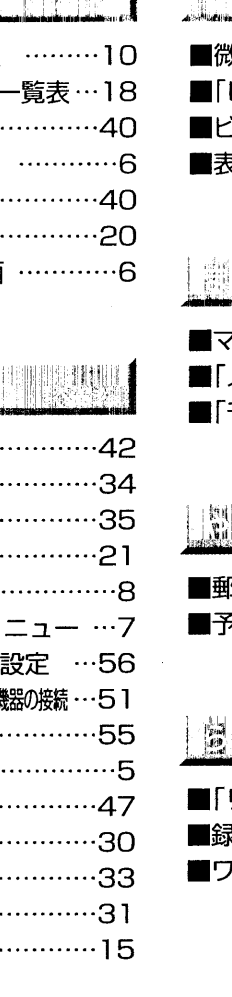

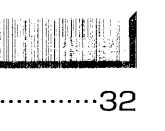

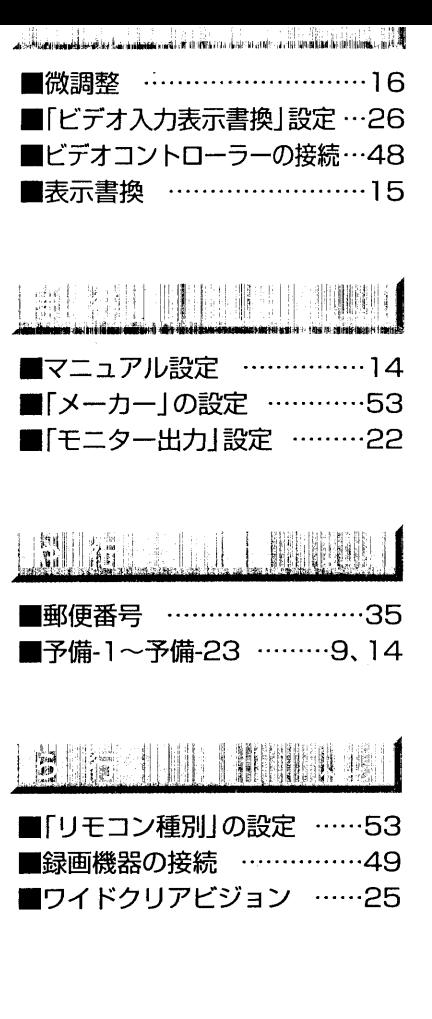

BSデジタルハイビジョンテレビ

取扱訪明書(設

/接続と各種の設定)

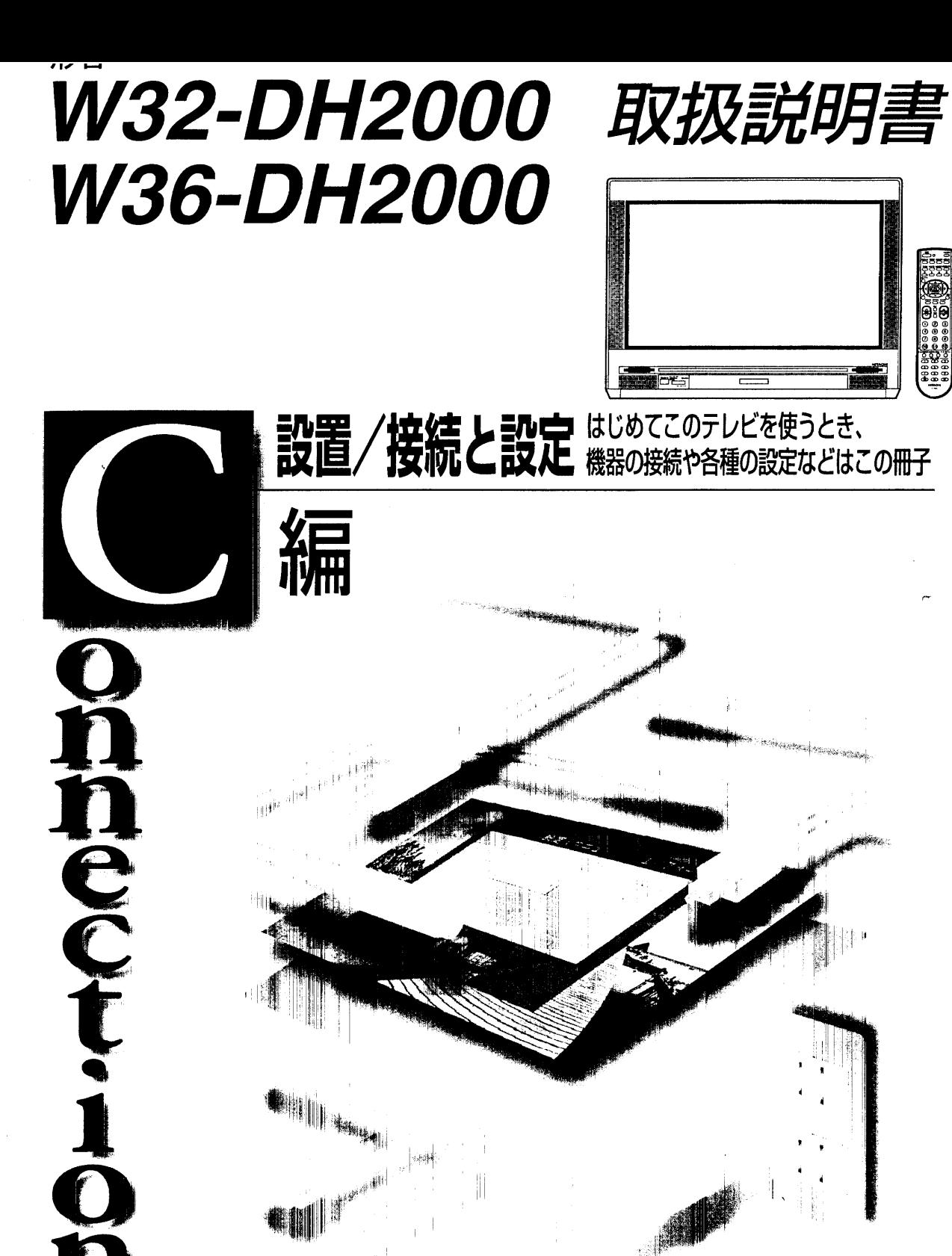

外部機器の

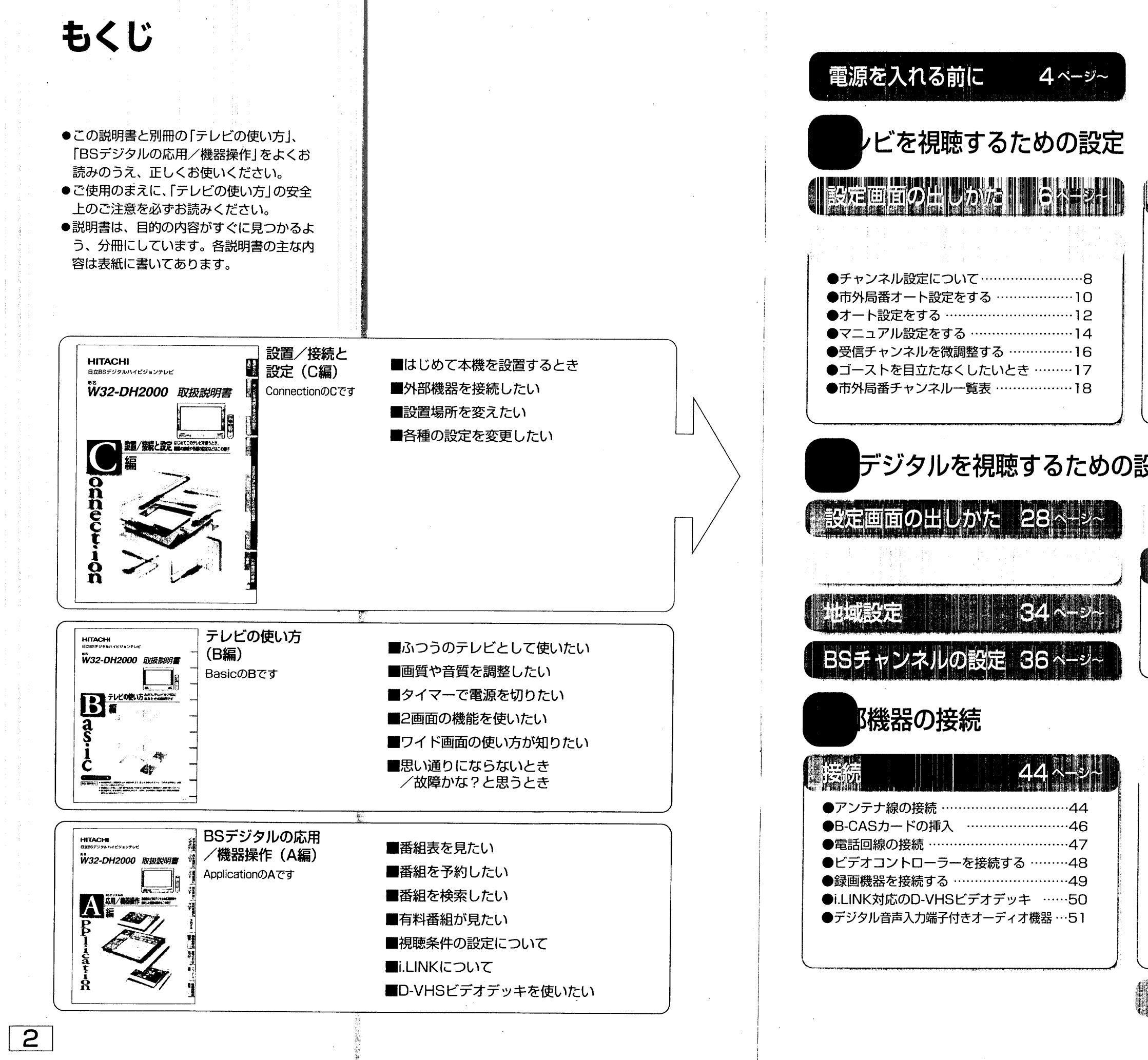

participants in an

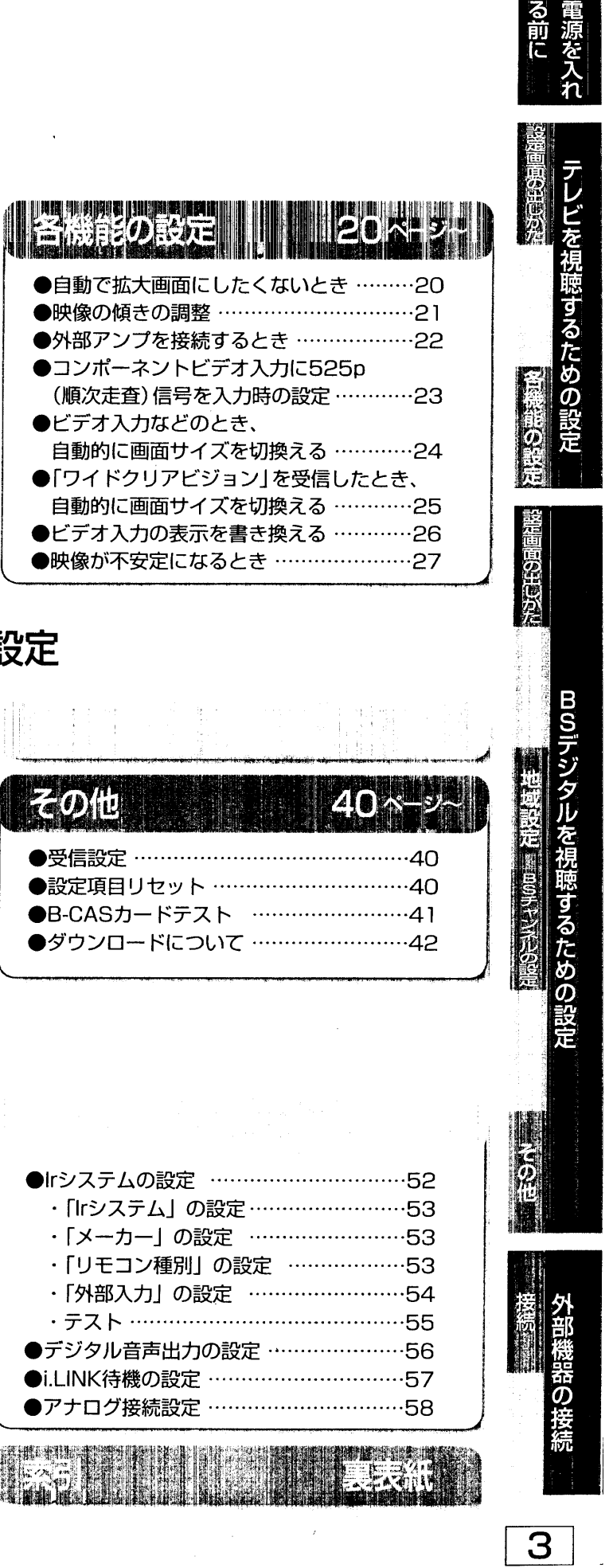

電源を入れ る前に

## 視聴するまでの流れ

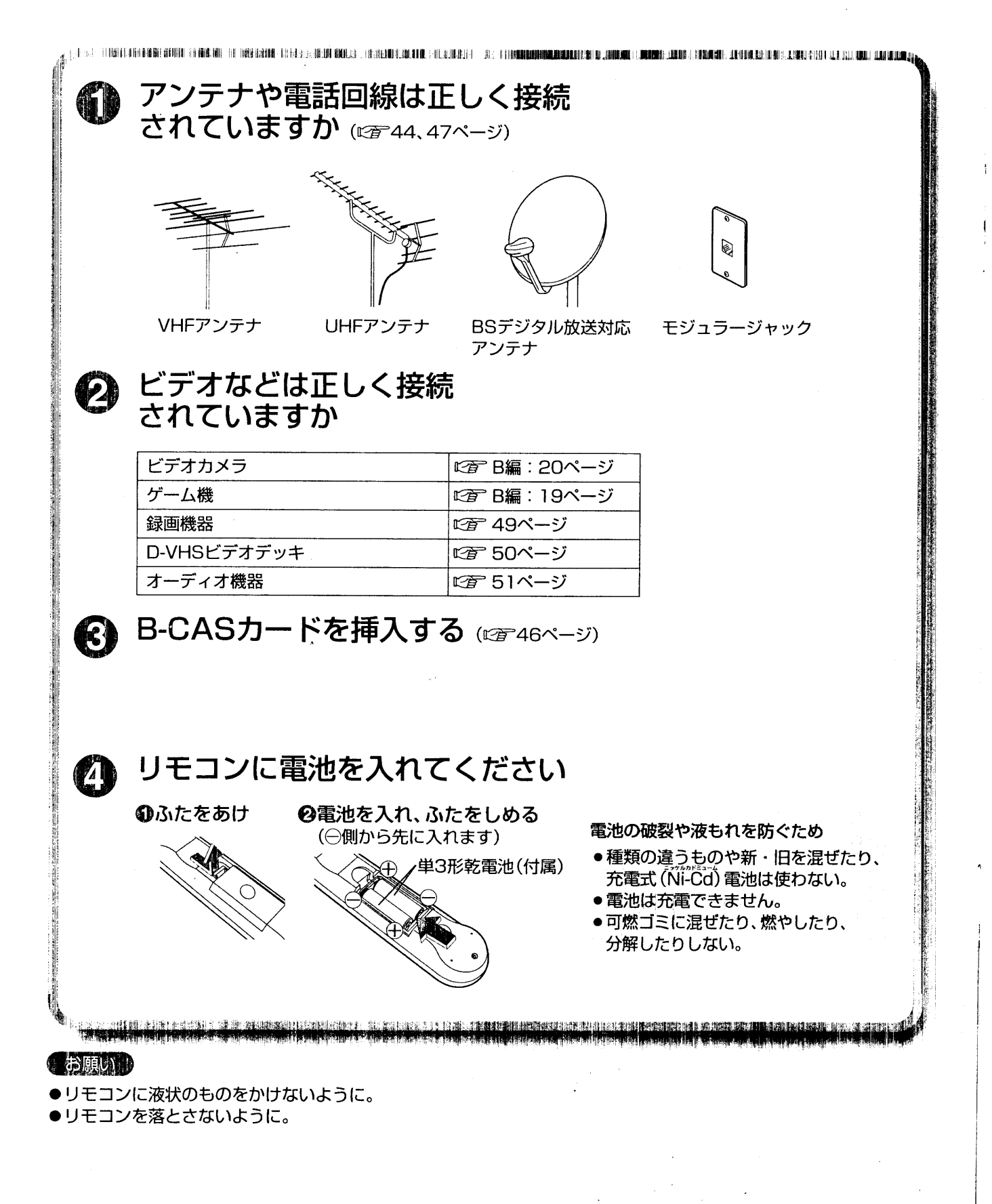

فليتفارس مواجشهم والبرجان والتراخ فتمتم اسرارته rishtarali on matakilikal mashkatikalish 安全確保のため転倒防止を<br>してください 6 地震の場合や、テレビに登ったり、揺すったりすると 倒れる恐れがあります。 伊力名を固定する商品 専用のテレビ台(別売り)との固定は、テレビ台の取扱説 明書をご覧ください。 壁面に固定するにはい じょうぶなひもやクサリなどで壁や柱など 堅牢部にしっかり固定してください。 ////////// 上部から 見た図 **+ 電源プラグは差し**<br>込まれていますか ● 電源を「入」にし、各種設定をしてください 。<br><u>● 【 】 【 】 【 】 【 】 【 】 【 】 】 【 】 【 】 】 【 】 【 】 】 【 】 【 】 】 【 】 【 】 】 【 】 】 【 】 】 【 】 】 【 】 】 【 】 】 【 】 】 【 】 】 【 】</u> ●各ページのイラストはイメージイラストであり、実際の商品とは形状が異なる場合があります。

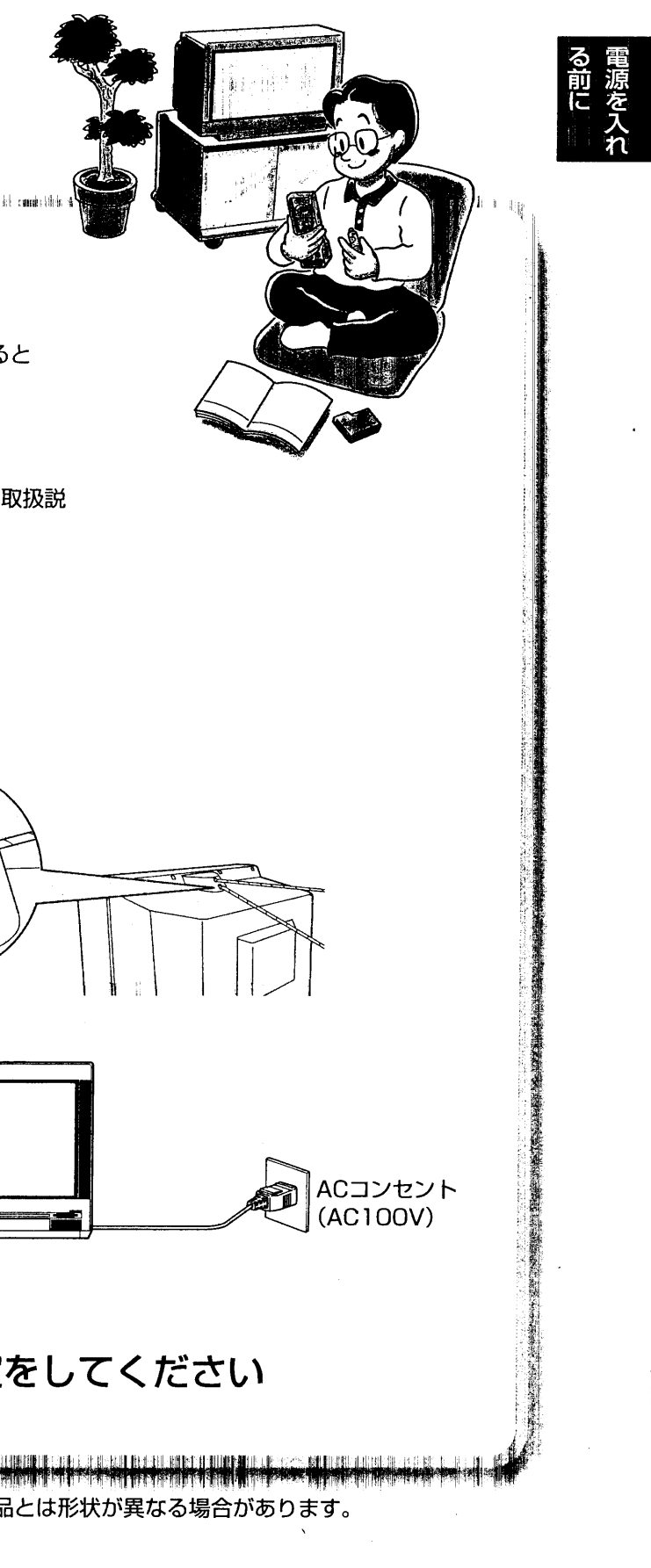

 $\overline{5}$ 

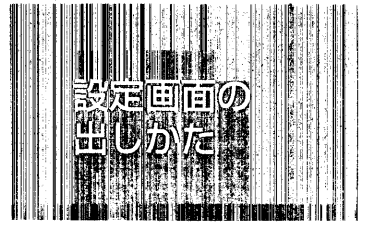

## 「初期設定」メニュー/「その他の設定」 画面を出すとき

「チャンネル設定」画面を出すとき

「メニュー」画面は、本機の各設定や、調整を行うための入り口です。 また、「その他の設定」画面や「チャンネル設定」画面は、「メニュー」画面から 階層状に選択します。ここでは、各設定画面の入り口までの案内をしています。

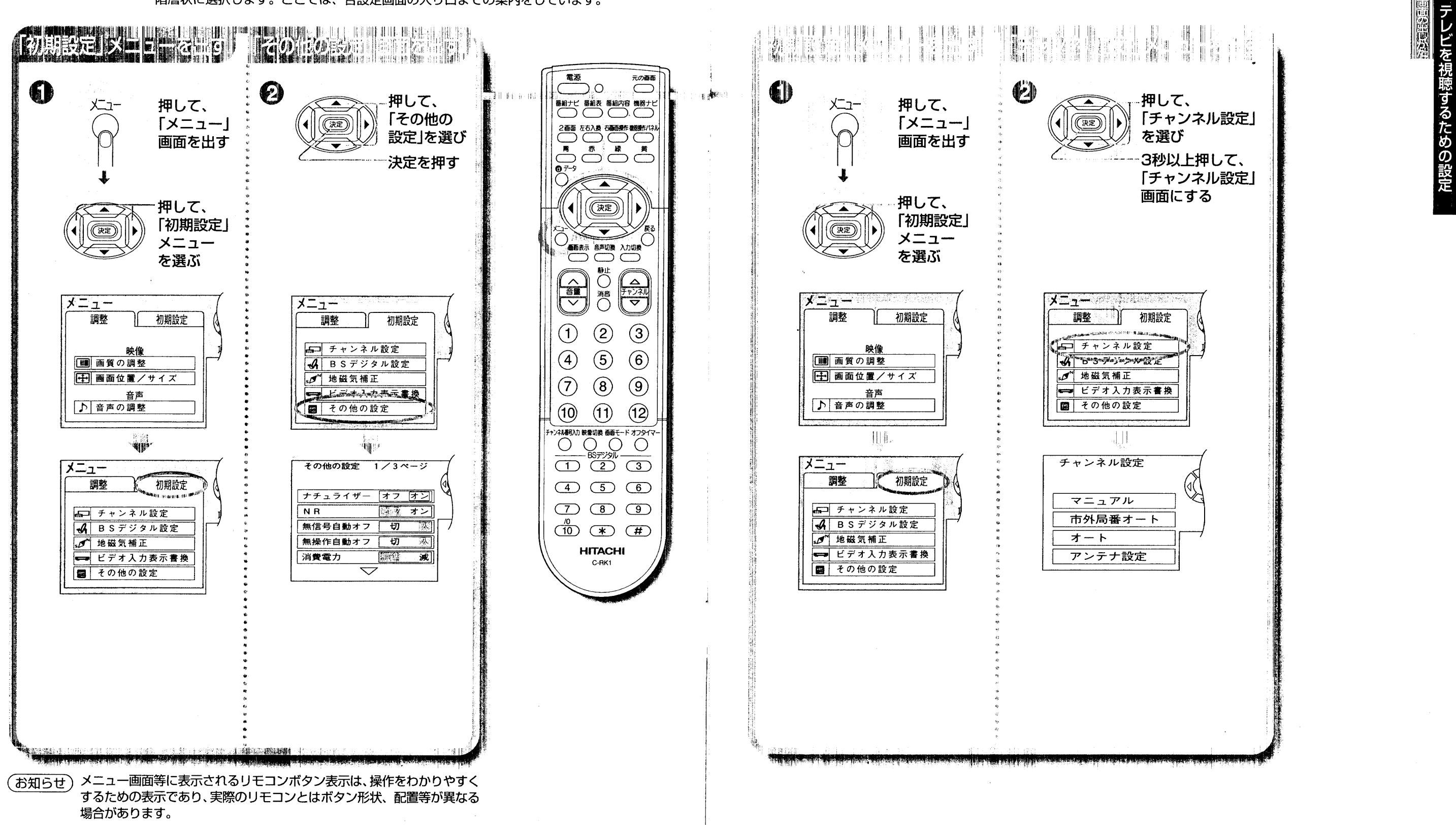

一文字

## チャンネル設定について

VHF (1~12) は、工場出荷時に設定済みです。従って、次の場合に設定してください。

#### ●UHF放送が受信できる地域。

●CATVや地域共聴、マンションなど。また、共同受信でテレビチャンネルが変換されていて、 ご希望のチャンネルが受信できない場合。

## ●転宅(引っ越し)でチャンネルが異なる場合。

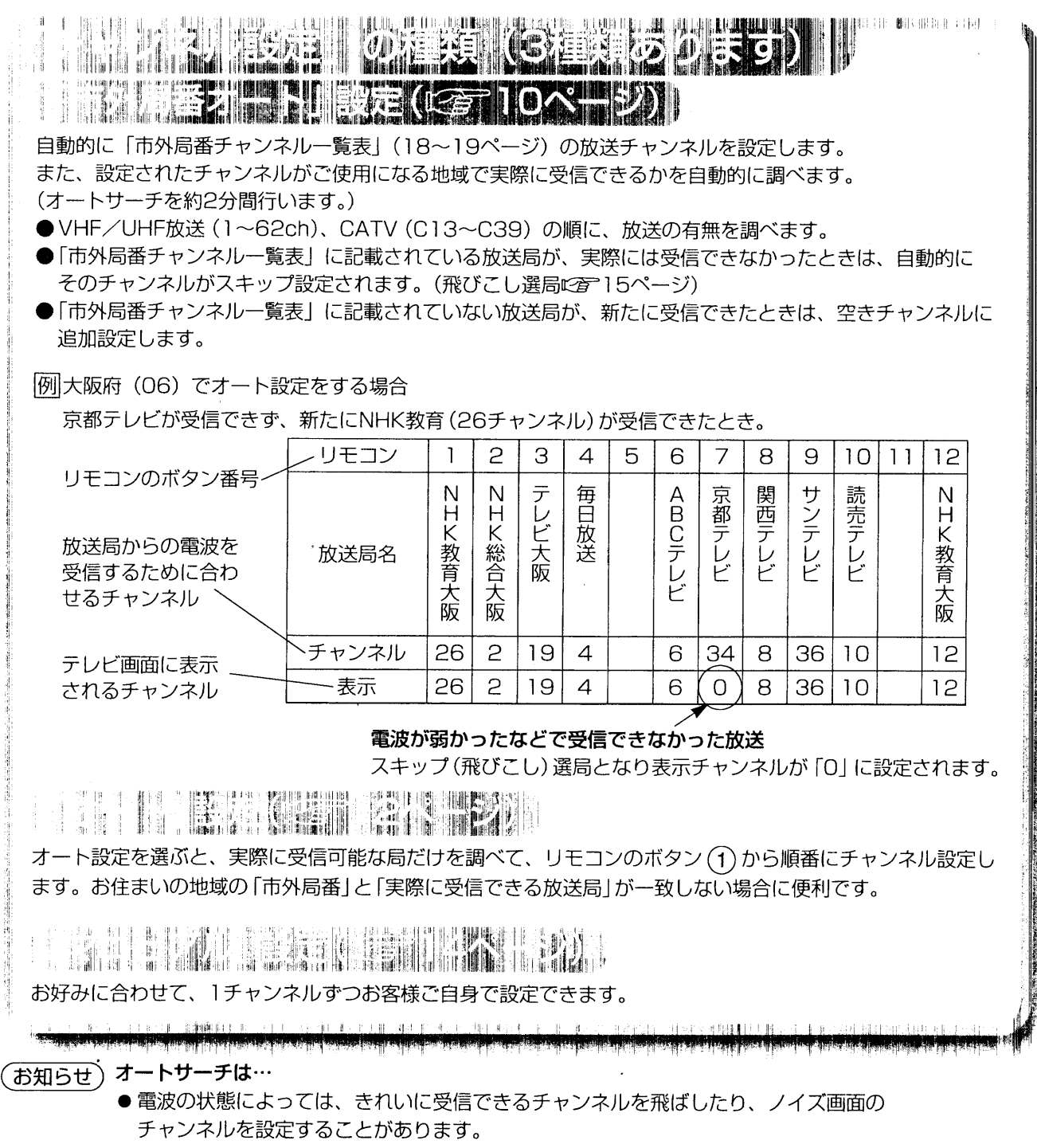

このときは、マニュアル設定で、そのチャンネルの登録や削除を行ってください。

変えることはできません。(その逆もできません。)

 $\mathbf{I}$ 

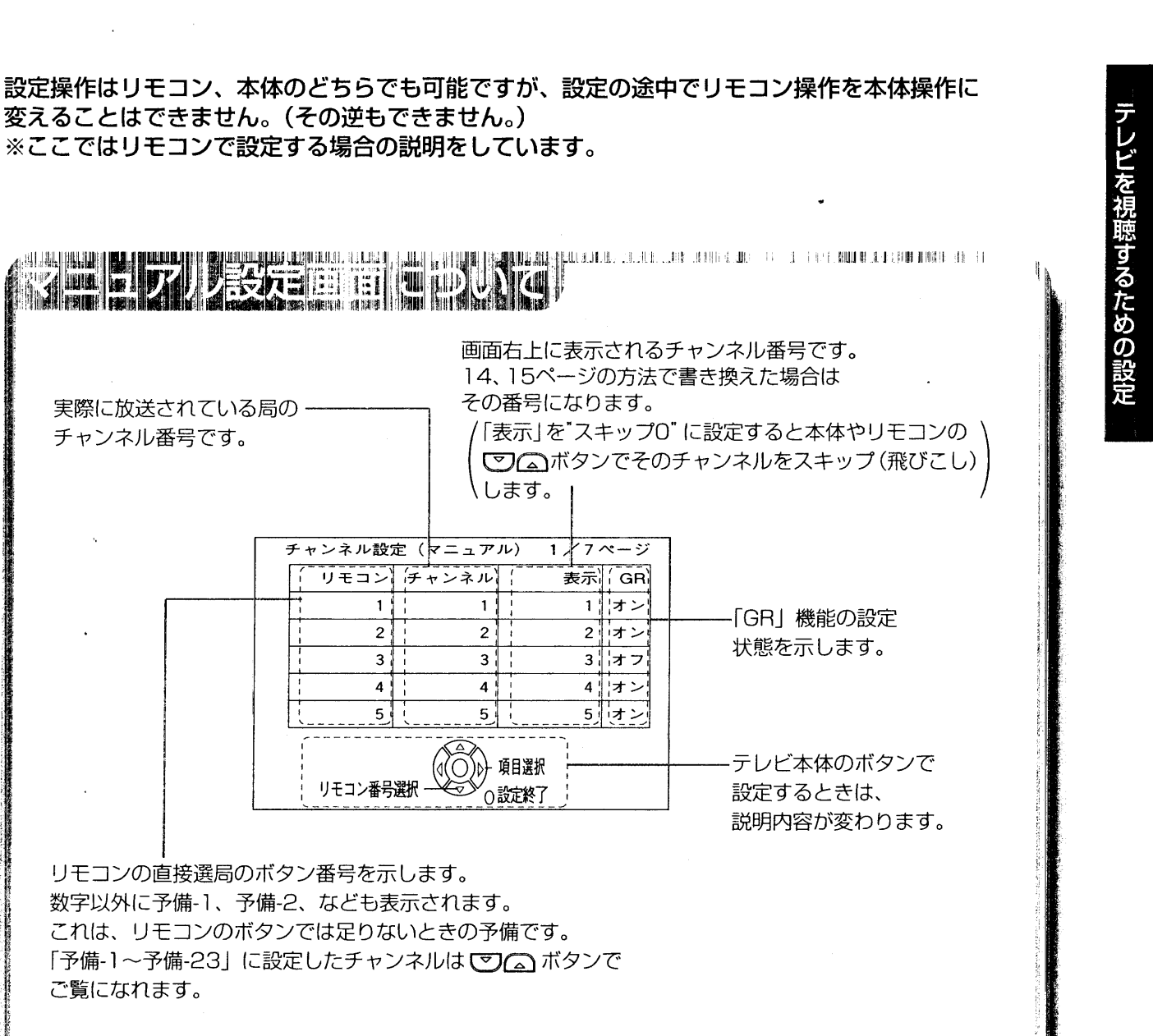

こうら

9

市外局番オート設定をする

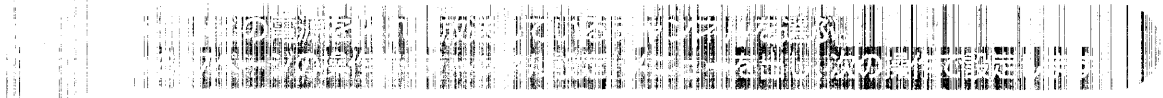

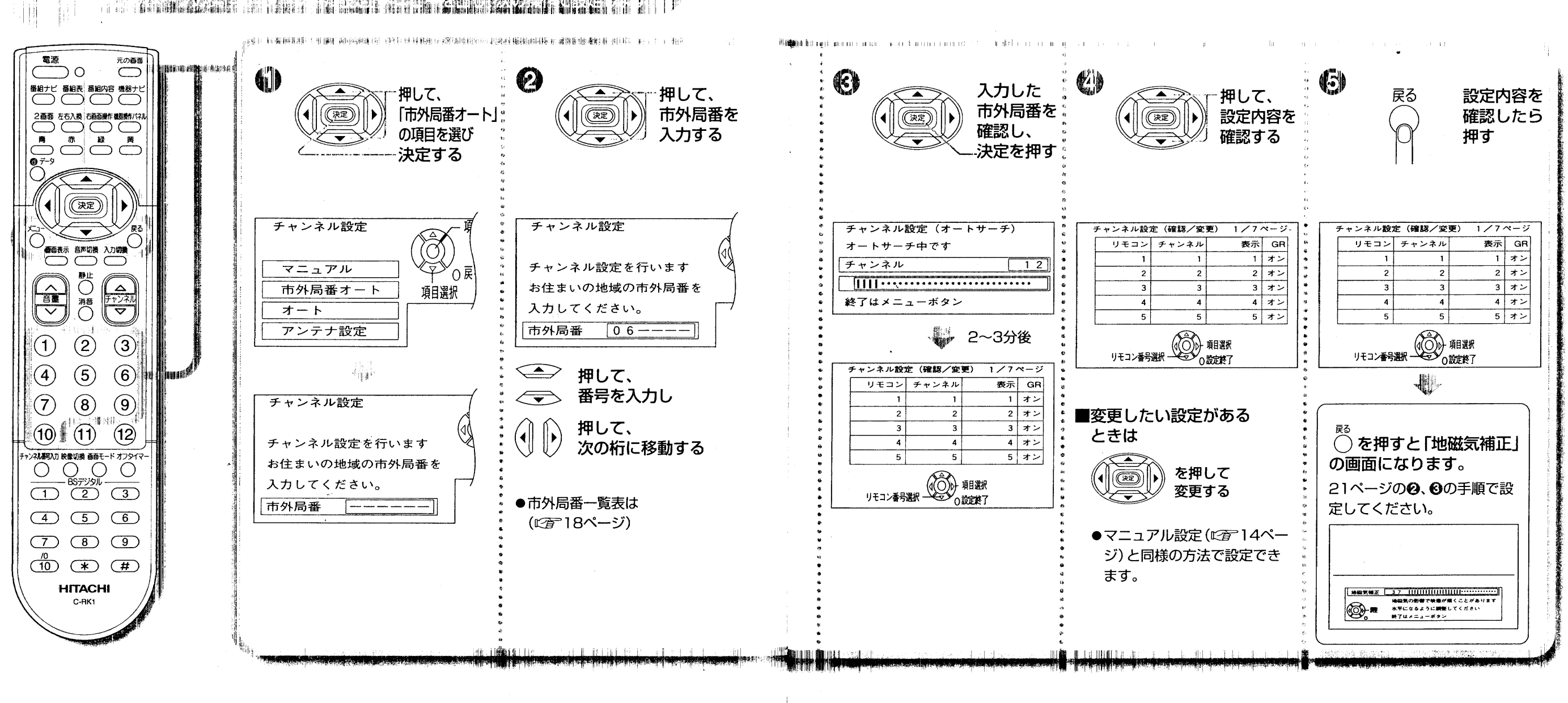

(お知らせ) ●市外局番は、リモコンの数字ボタン (1)~10) でも入力できます。 (Oは (10) のボタンで入力します。)

(お知らせ)

チャンネルは市外局番一覧表 (にす18ページ)の設定となります。 どとを視聴するための設定

 $11$ 

オート設定をする

 $\sim 10^{-1}$ 

 $|12|$ 

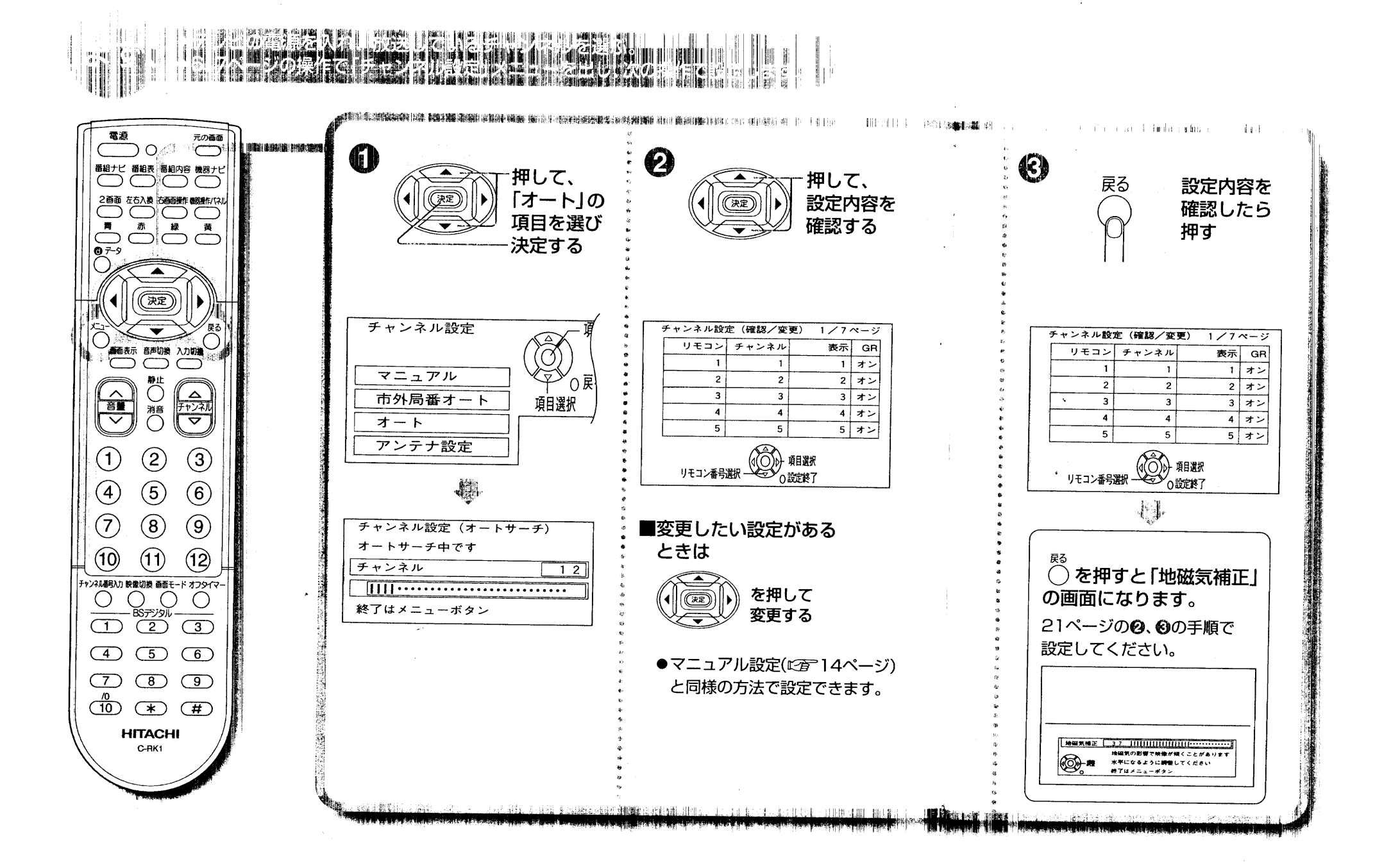

(お知らせ)

この場合、チャンネルは設定されません。

 $\sim$   $\times$   $^{70}$ **ノレビを視聴するための設定**  $\overline{13}$ 

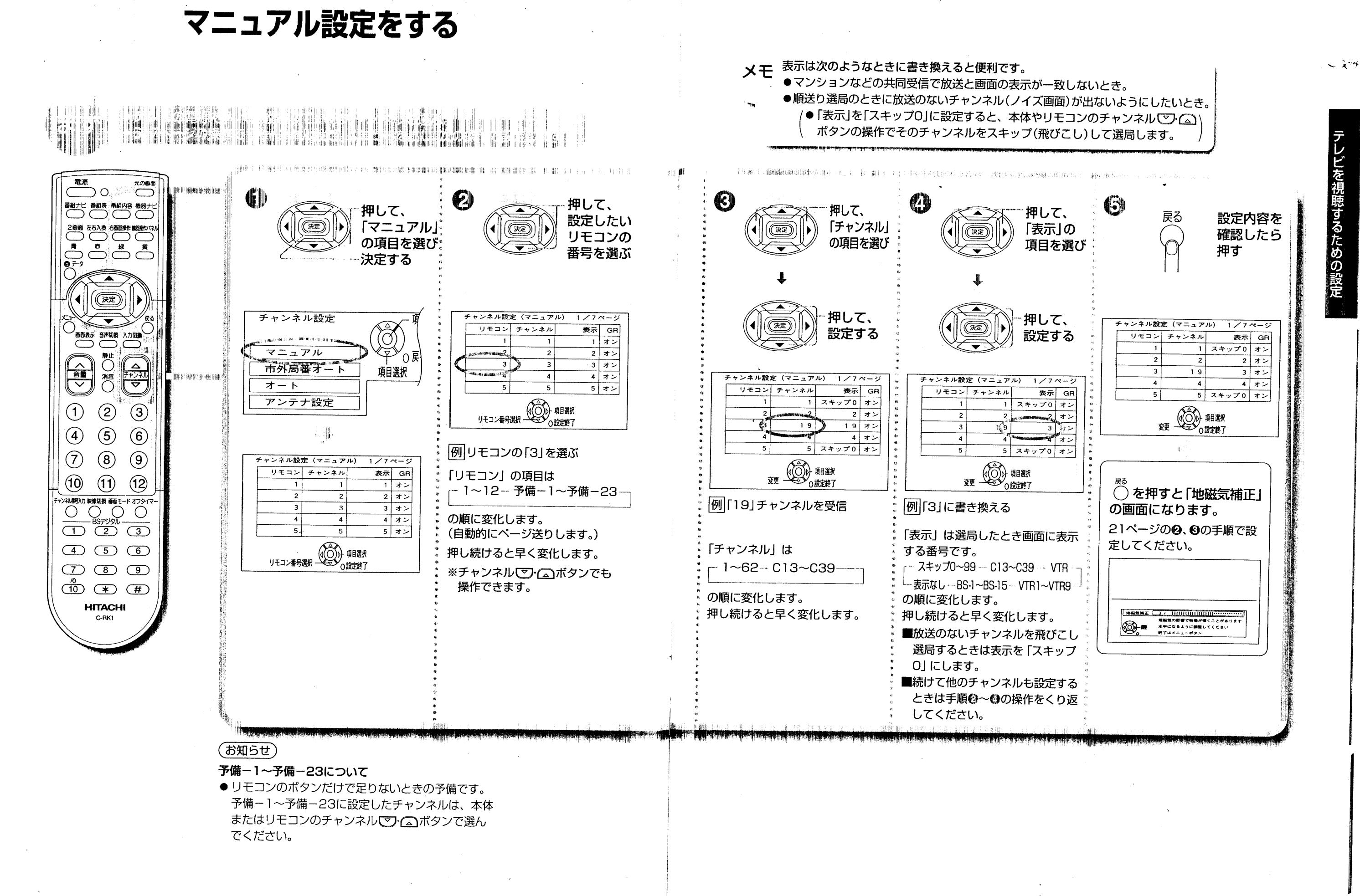

 $\sqrt{14}$ 

 $|15|$ 

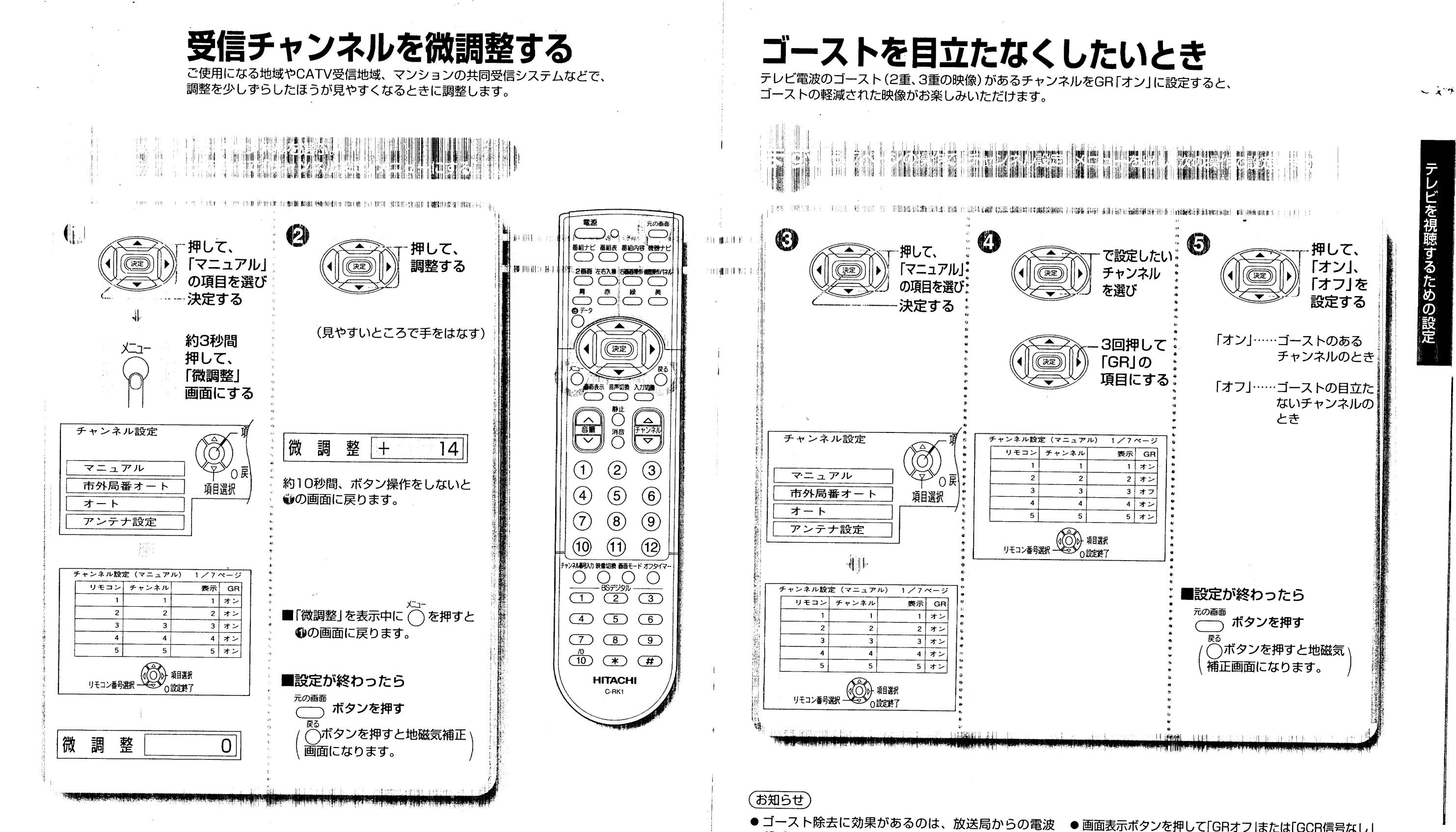

(「ゴースト除去基準信号」が含まれた放送)を受像す

● ゴースト除去は選局して約3秒後に大きなゴーストを

軽減させ、その後残ったゴーストを順次軽減します。

新たなゴーストがつく場合がありますが徐々に軽減

● 電波が弱い場合、大きなゴーストを軽減させたとき

● アンテナの設置・調整時は、GR「オフ」にしてくだ

ません。

されます。

さい。

 $\overline{16}$ 

● 画面表示ボタンを押して「GRオフ」または「GCR信号なし」 と表示された場合はGR機能は動作しません。 るときです。ビデオの再生画像などには効果があり ●次のような場合、GR「オフ」でご覧ください(ゴース

- ト除去の効果が十分に得られないことがあります)。 ・アンテナが正確に設置・調整されてないとき(室
- 
- 内アンテナなど)
- 
- ・ 過大なゴーストのとき(ゴーストが残ります。)
- 
- 
- 
- 
- 
- · 飛行機に反射しているゴーストなど変化している
- 
- 
- 
- 
- ゴーストのとき
- 
- 
- ・多数 (10波以上) のゴーストがあるとき
- BSデジタル放送はGR設定できません。  $17$

市外局番チャンネル一覧表 市外局番入力チャンネル設定で入力された市外局番は、以下に記載された65地域に変換 

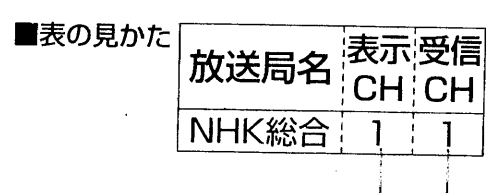

### (お知らせ)

 $\mathcal{A}$ 

## ● 地域によっては新たな開局などで受信できる局が下表と異なる場合があります。 ●市外局番は変更される場合がありますが変更になった地域も下記の市外局番を入力してください。

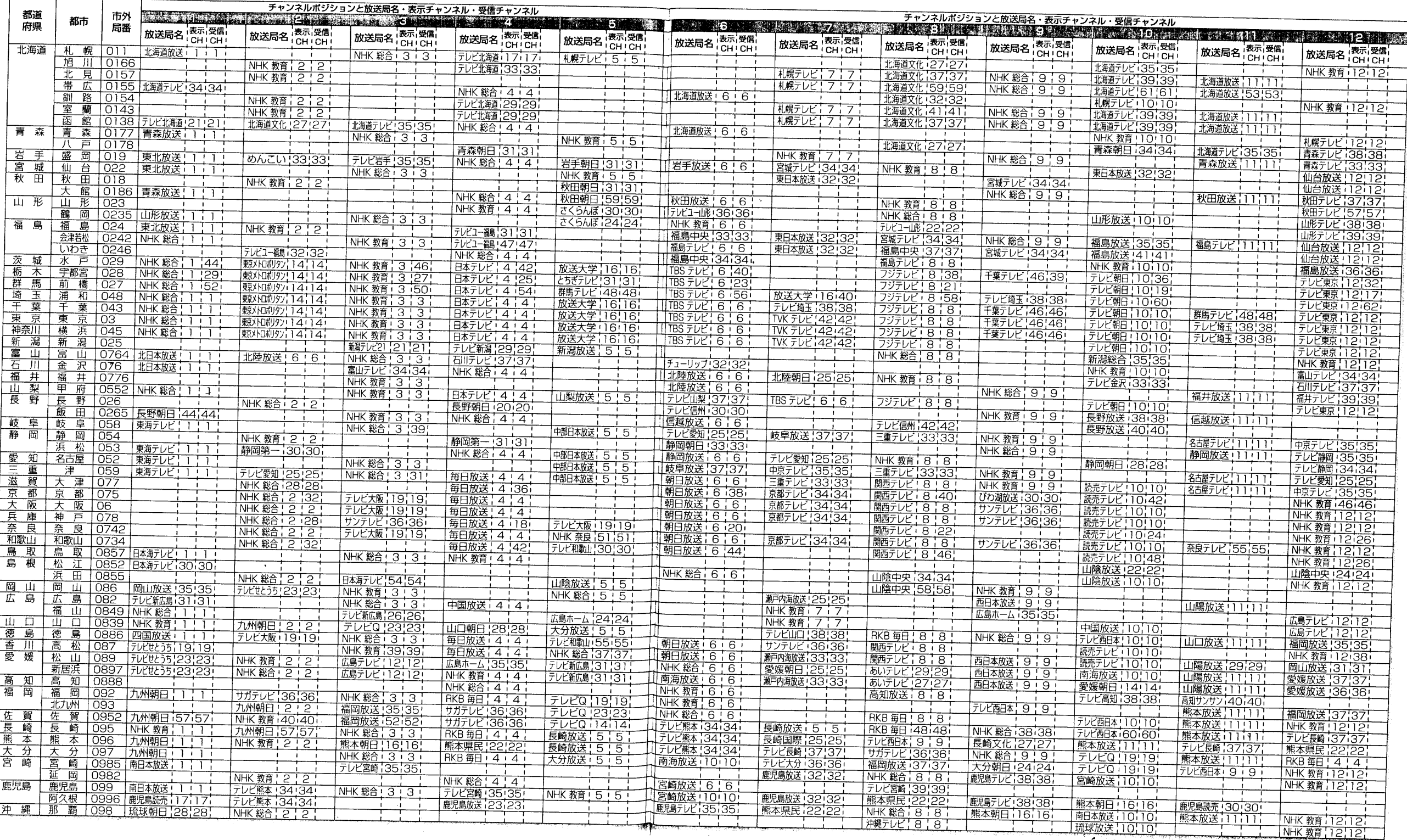

 $\boxed{18}$ 

 $1.0511.109$ 

1101810111716

放送局からの電波を受信するために合わせるチャンネル -- |||| 表示チャンネル

テレビ画面に表示されるチャンネル

平成12年9月現在

テレビを視聴するための設定

 $\sim$   $\lambda$   $^{59}$ 

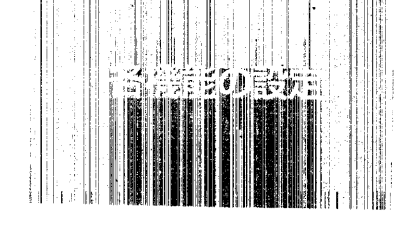

自動で拡大画面にしたくないとき 

映像の傾きの調整 本機の設置場所を変えたときなど、地磁気の影響で映像が少し傾いたときに調整します。

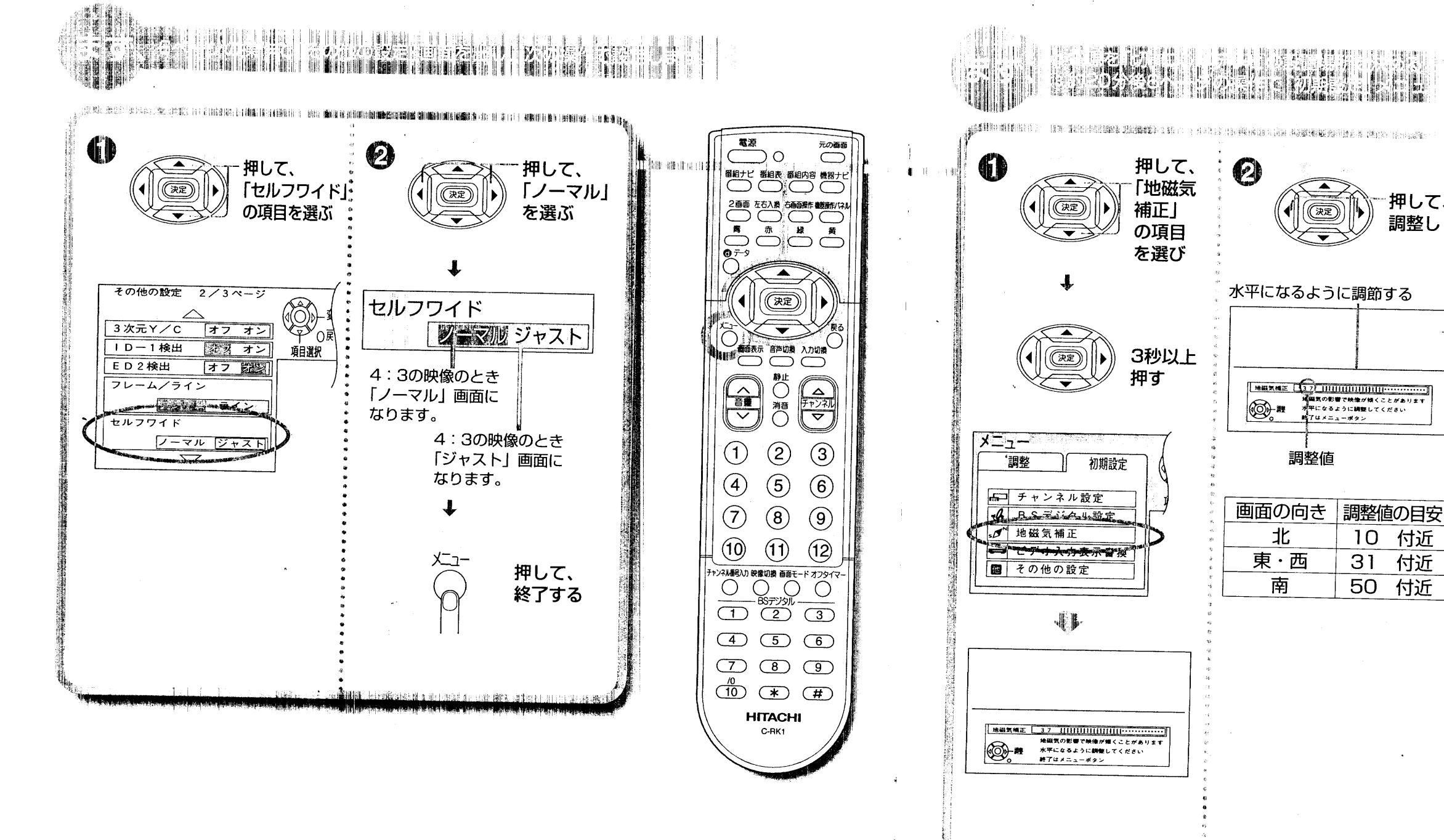

(お知らせ)

「その他の設定」画面は3ページ構成です。

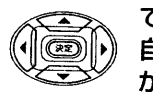

20

で項目を送ると 自動的にページ が変わります。

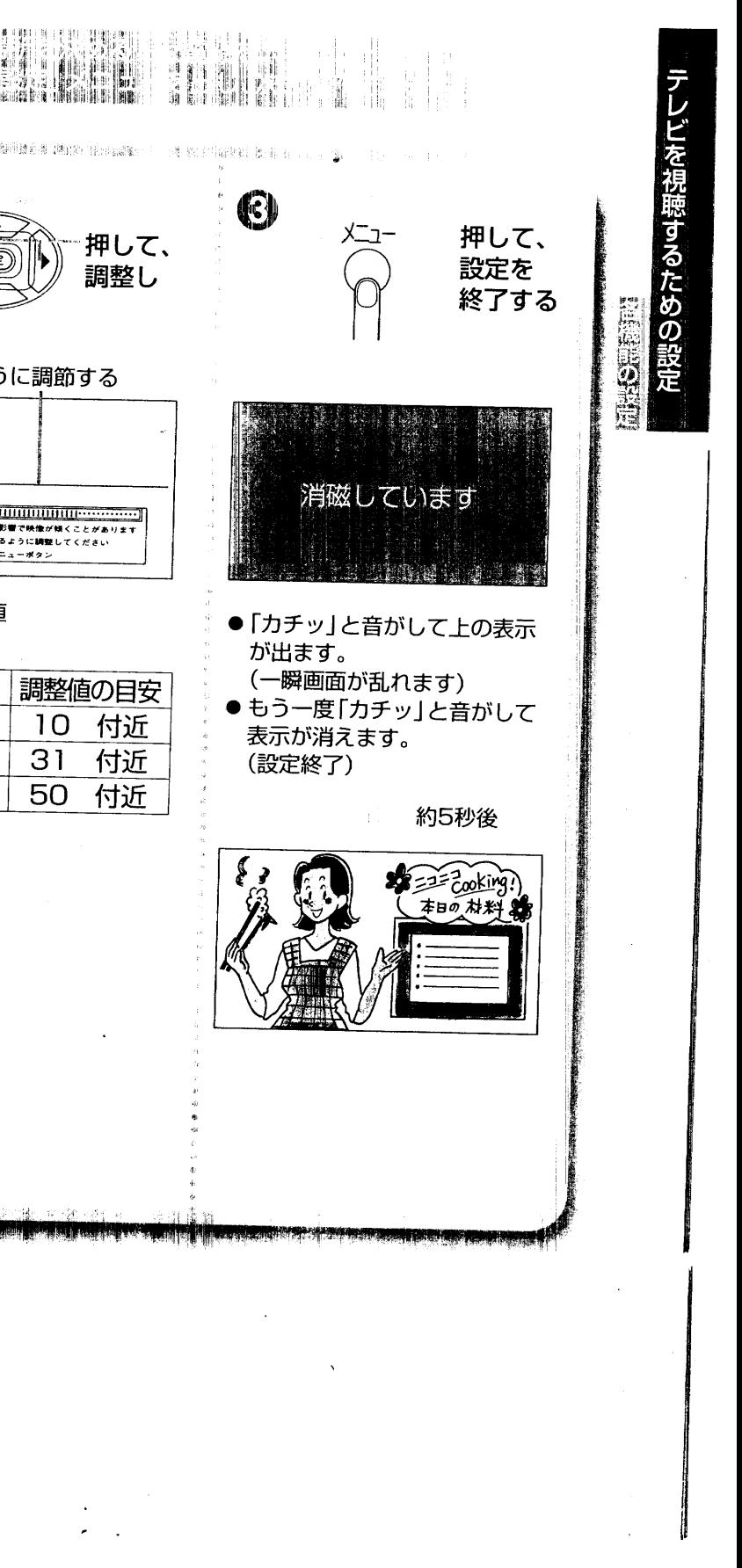

 $\sim \lambda^{\alpha_{\mathcal{T}}}$ 

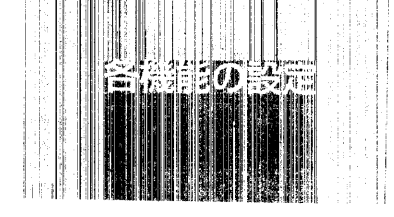

外部アンプを接続するとき

.<br>ビデオ入力1に接続した機器の映像・音声も、モニター出力させる設定です。

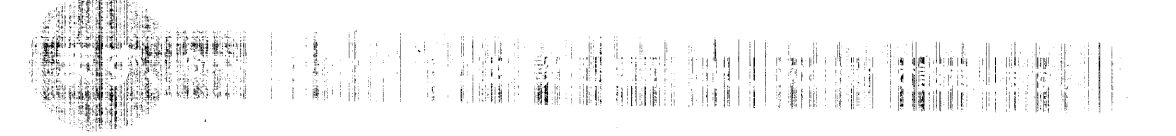

「モニター出力」

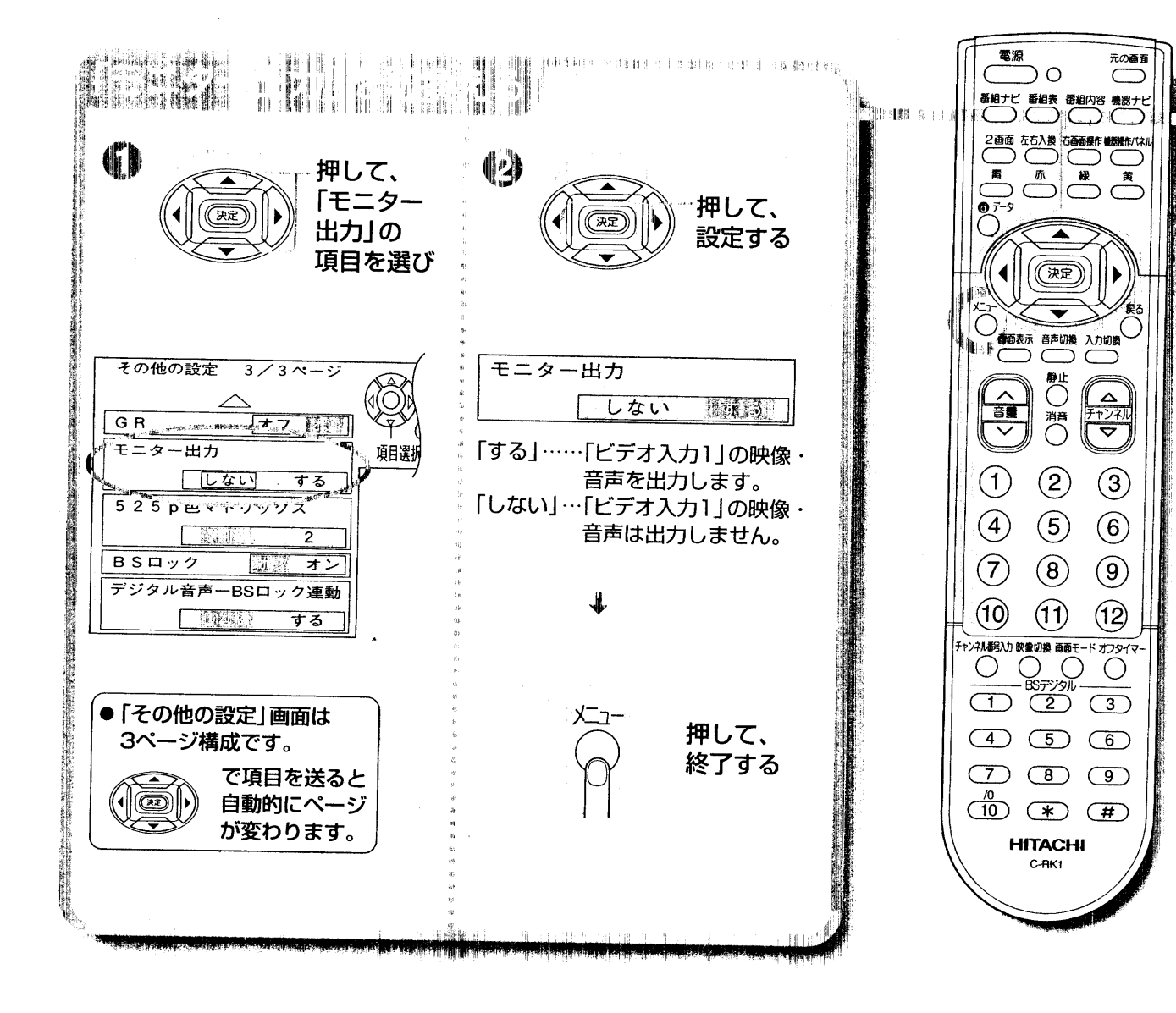

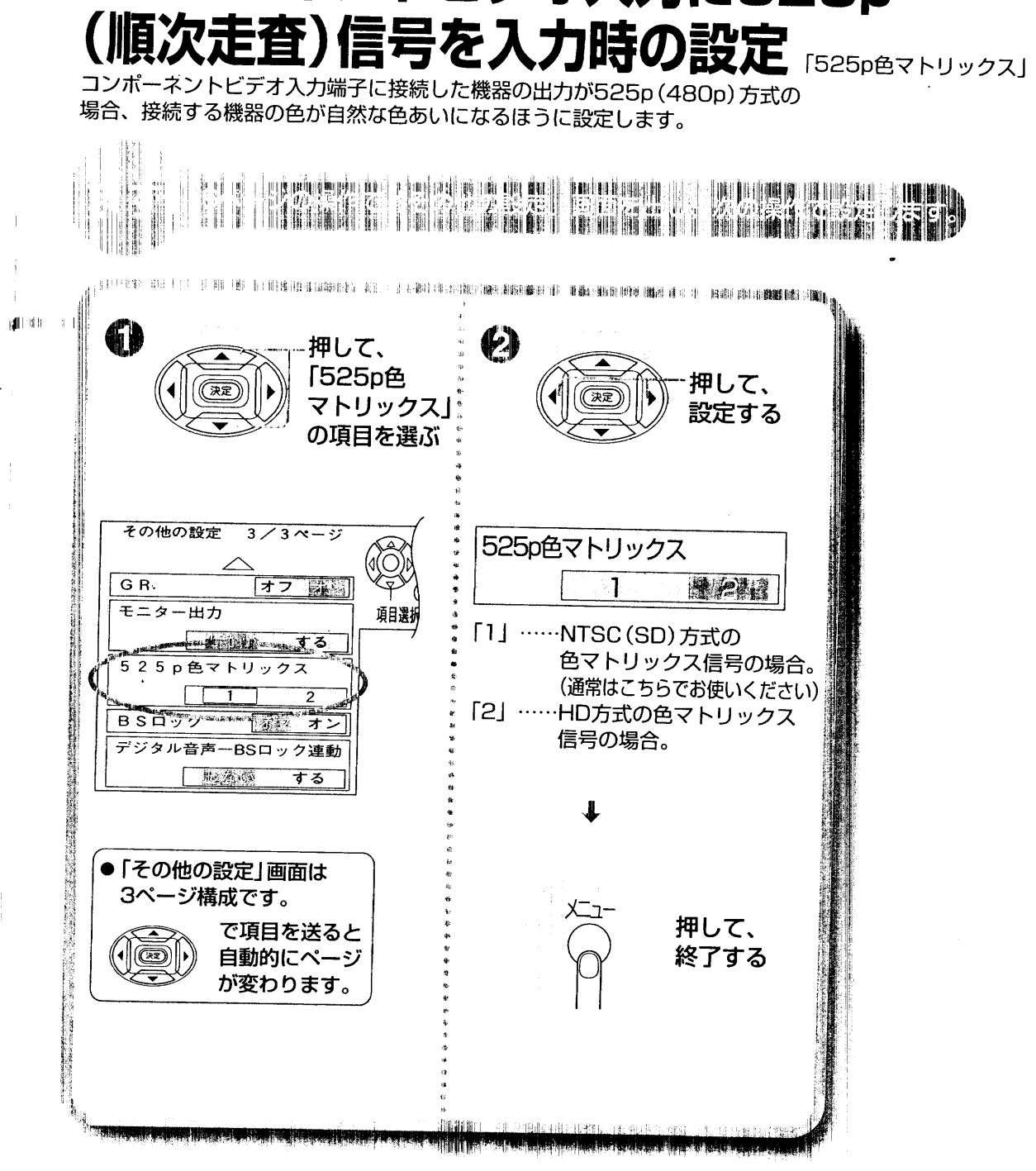

### (お知らせ)

1台のビデオに「モニター出力」と「ビデオ入力1」を同時接続した状態で モニター出力設定を「する」にすると、発振によるノイズが生じることが ありますので、ご注意ください。

**(お知らせ)** 

「525p色マトリックス」は1125i (1080i) や、525i (480i)出力の機器を 接続する場合には関係ありません。

22

コンポーネントビデオ入力に525p

テレビを視聴するための設定

 $\sim \lambda^{2}$ 

 $\overline{23}$ 

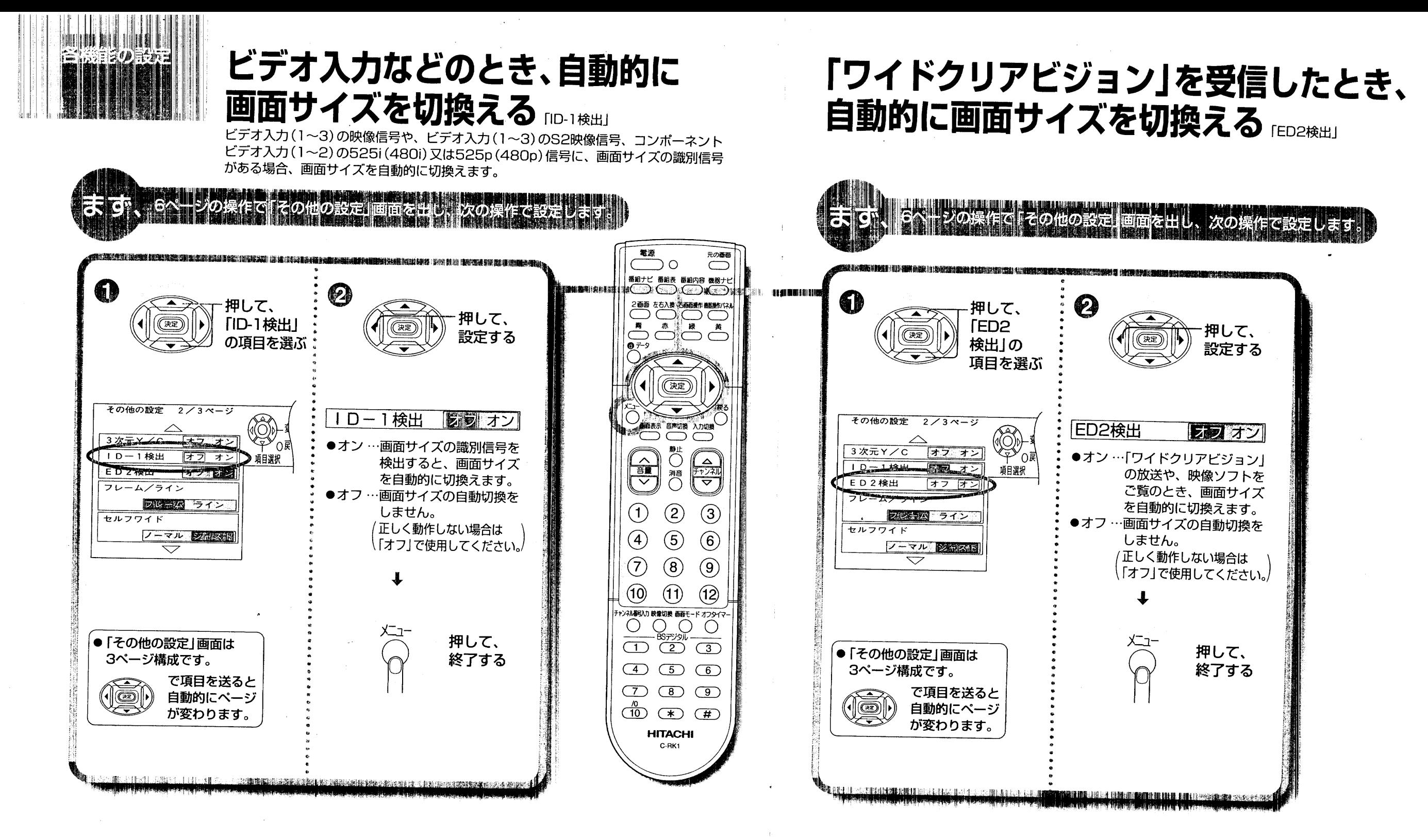

### (お知らせ)

24

- ●ED2検出「オン」設定時 (L) 25ページ)は、ED2検出が優先されます。
- ●1画面のとき、ID-1検出が働いて画面サイズが変わると フル または ワイド と画面表示します。
- ●2画面でご覧のときは左画面のみID-1検出が働きます。

#### **(お知らせ)**

- ED2検出が働いて画面サイズが変わると「ワイド」と画面表示します。
- 2画面でご覧のときはED2検出は働きません。
- ●「ワイドクリアビジョン」を受信中に一旦、画面モードを変えると、ワイド には なりません。このときは <sup>画モード</sup> ボタンを1回押して「セルフワイド」にしてください。

25

こえず

ビを視聴するための設定

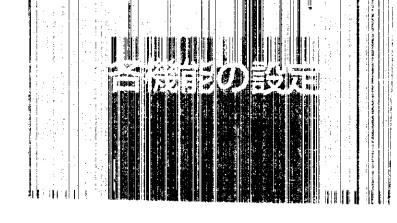

ビデオ入力の表示を書き換える

ビデオやゲーム機などの接続に合わせて、ビデオ入力の表示を書き換えることができます。

テレビの電波が強過ぎる地域などで 映 像が不安定になるとき

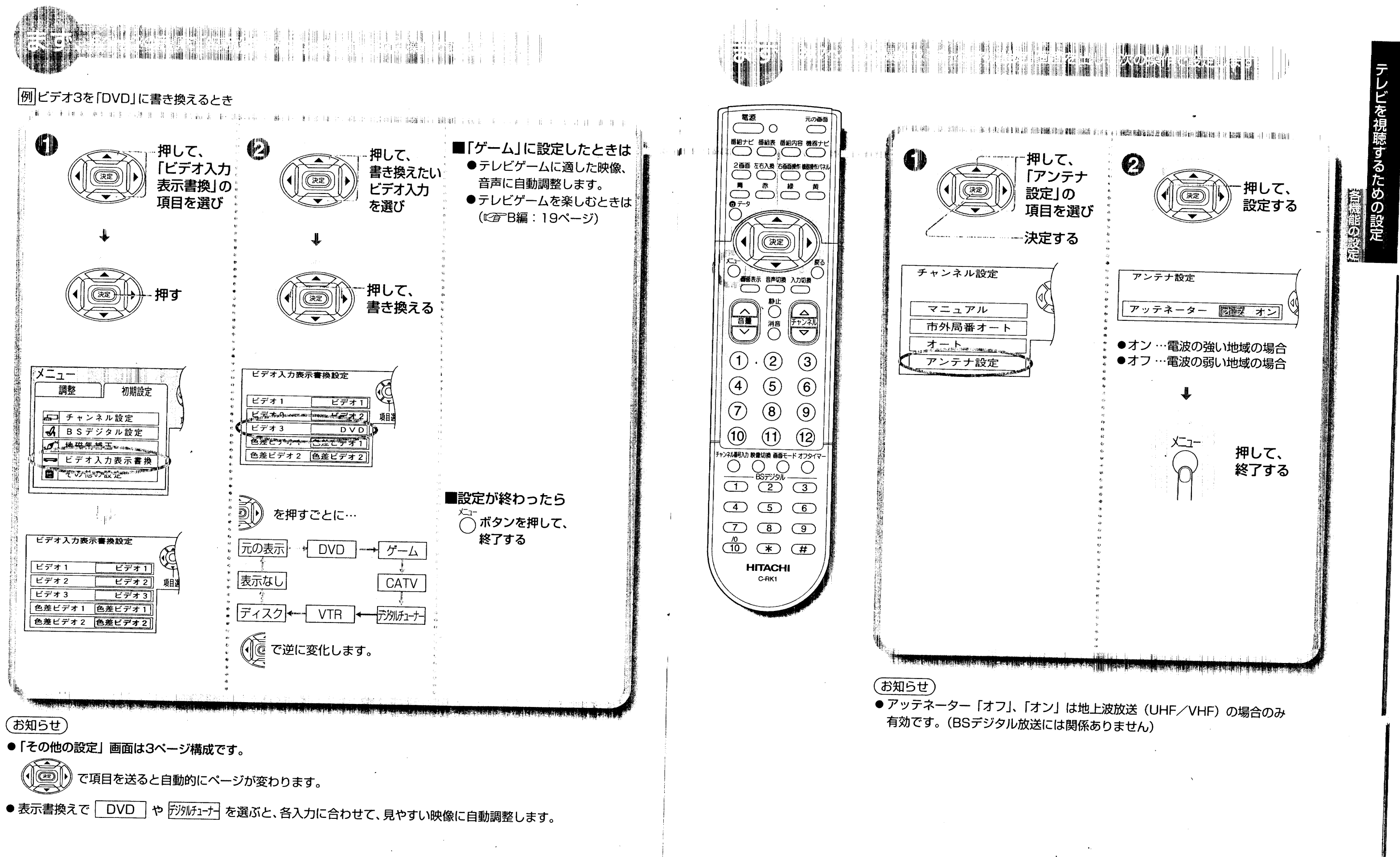

26

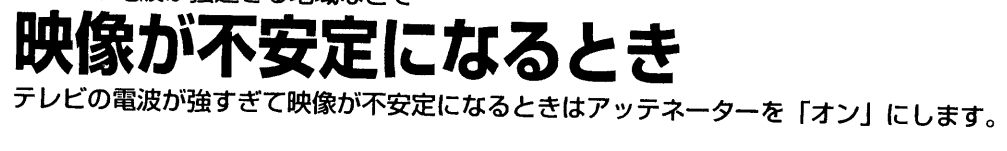

 $\overline{27}$ 

 $\sim$   $\lambda^{2}$ 

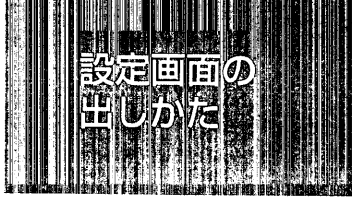

## 「BSデジタル設定」画面を出すとき

「BSデジタル設定」画面は、BSデジタルの各設定や、調整を行うための入り口です。

# 「BS初期設定」画面/

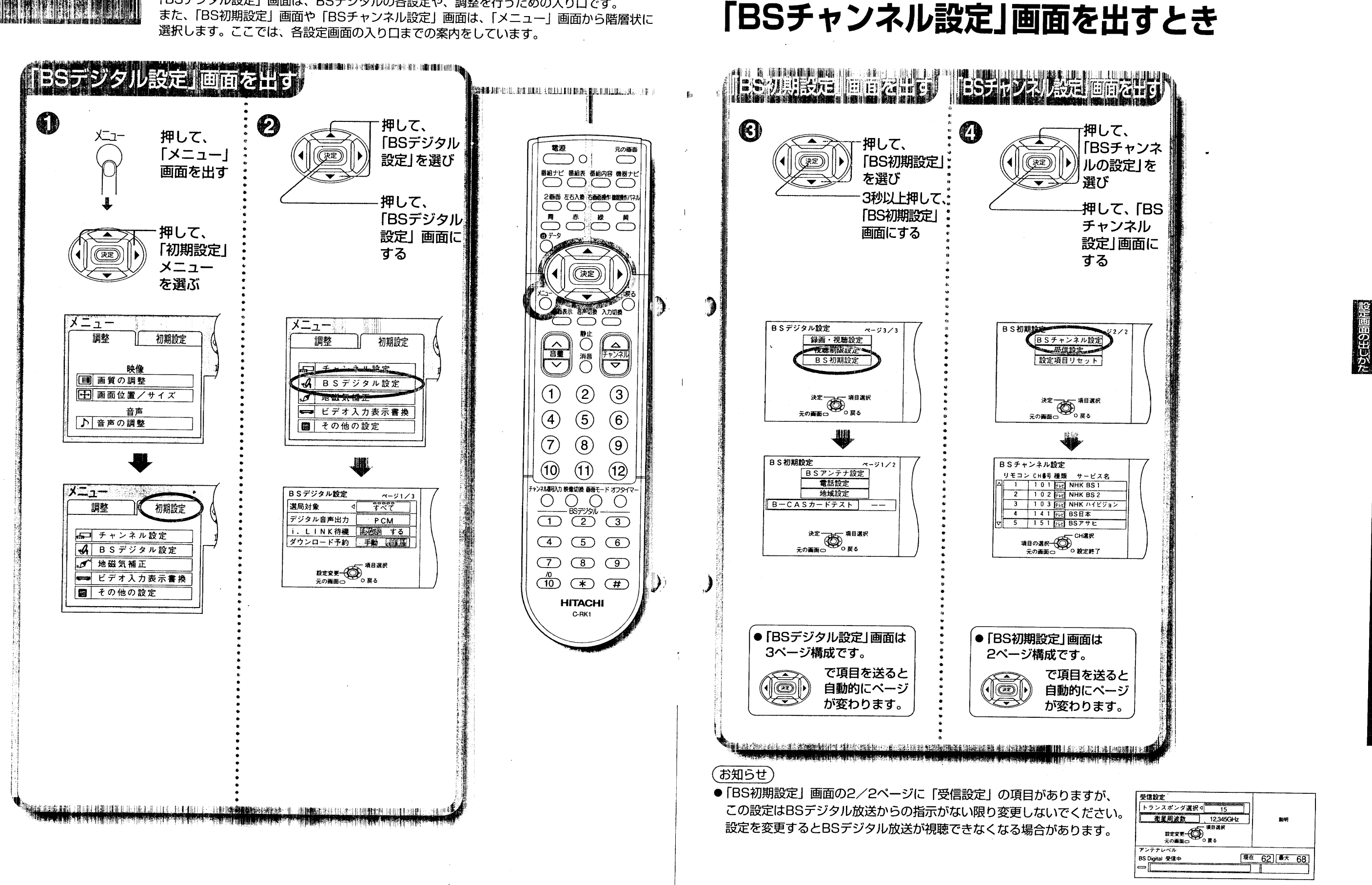

29

BSデジタルを視聴するための設定

 $\sim$   $\lambda$  we

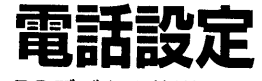

BSデジタル放送では電話回線を使って有料放送の料金管理や視聴者参加番組への 参加が行われるため、必ず電話回線の接続 (にず47ページ) をしたうえ、電話設定を 行ってください。

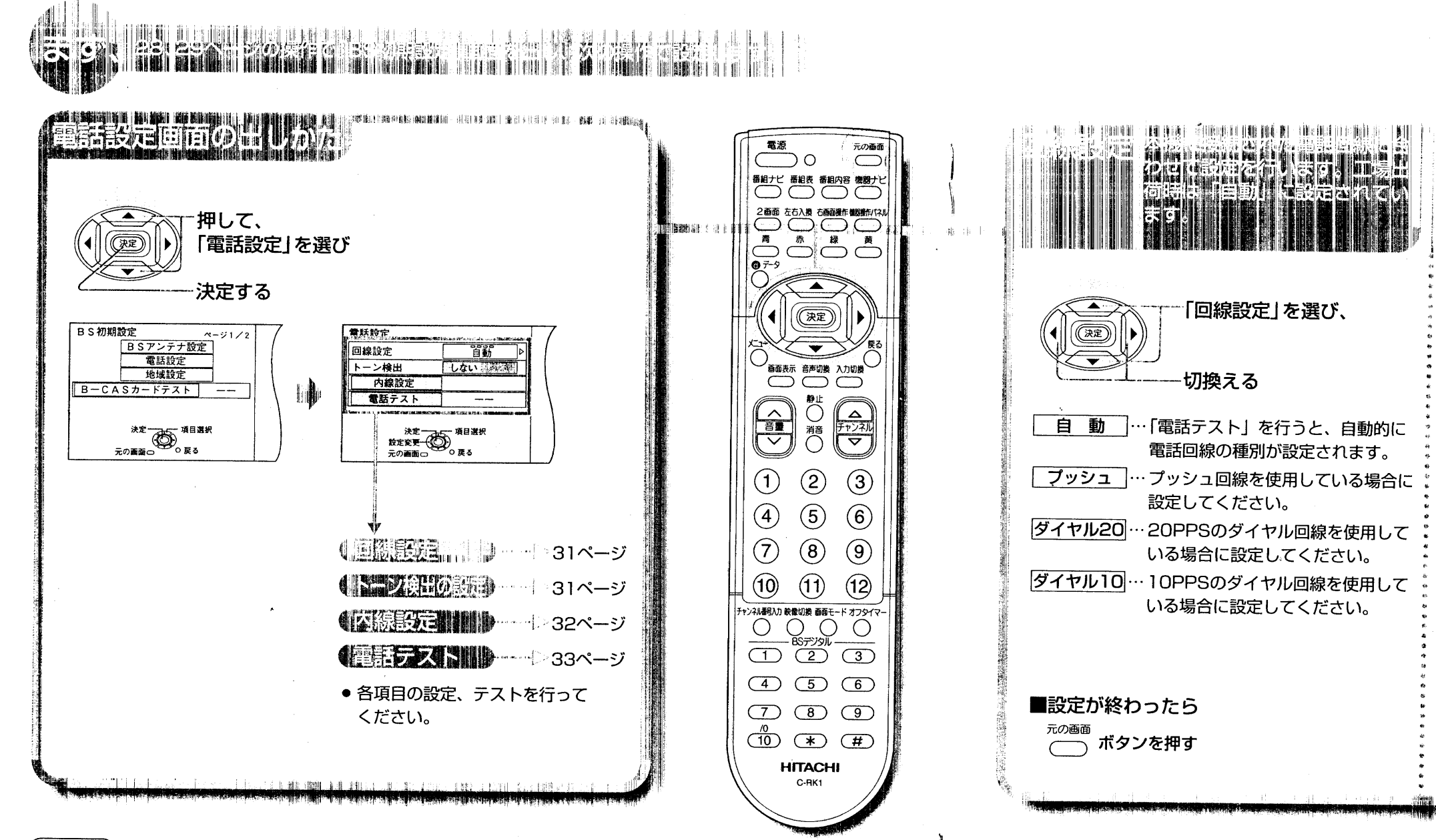

#### (お知らせ)

 $\overline{30}$ 

●1つの電話番号の回線にモ ジュラー分配器で本機と 電話機やファクシミリな どを接続されている場合 す。 は、電話機やファクシミ リなどの使用中に本機の 通信はできません。

#### 次のような症状がでるときは

電話回線へ本機に付属のモジュラー分配器を使って本機と電話機やファクシミリなど を接続した場合、一部の電話機やファクシミリで次のような症状がでることがありま

- 本機から通信を行うと電話機やファクシミリに呼び出し音が鳴る この症状がでるときは、付属のモジュラー分配器を使用せずに、市販されている自 動転換器(パソコン対応用)を使用すると改善される場合があります。
- 電話機にノイズ (雑音) が入る この症状がでるときは、市販されている自動転換器(一般用)または、電話回線用 ノイズフィルター(雑音防止器)を使用すると改善される場合があります。 詳しくは、ご使用の電話機やファクシミリなどの通信機器メーカーへご相談ください。

#### (お知らせ)

- 電話回線の種別がわからないときはご使用の電 話機の設定をご確認のうえ、設定してください。 また、電話機の設定を見てもわからないときは ご加入のNTT営業所にお問い合わせください。
- ●押しボタン式の電話機が接続されていてもプッ シュ回線ではない場合があります。相手先の雷 話番号を発信したときに「ピッポッパッポ」と 受話器から音が出る場合はプッシュ回線です。

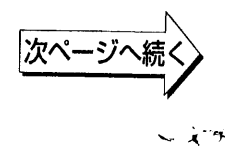

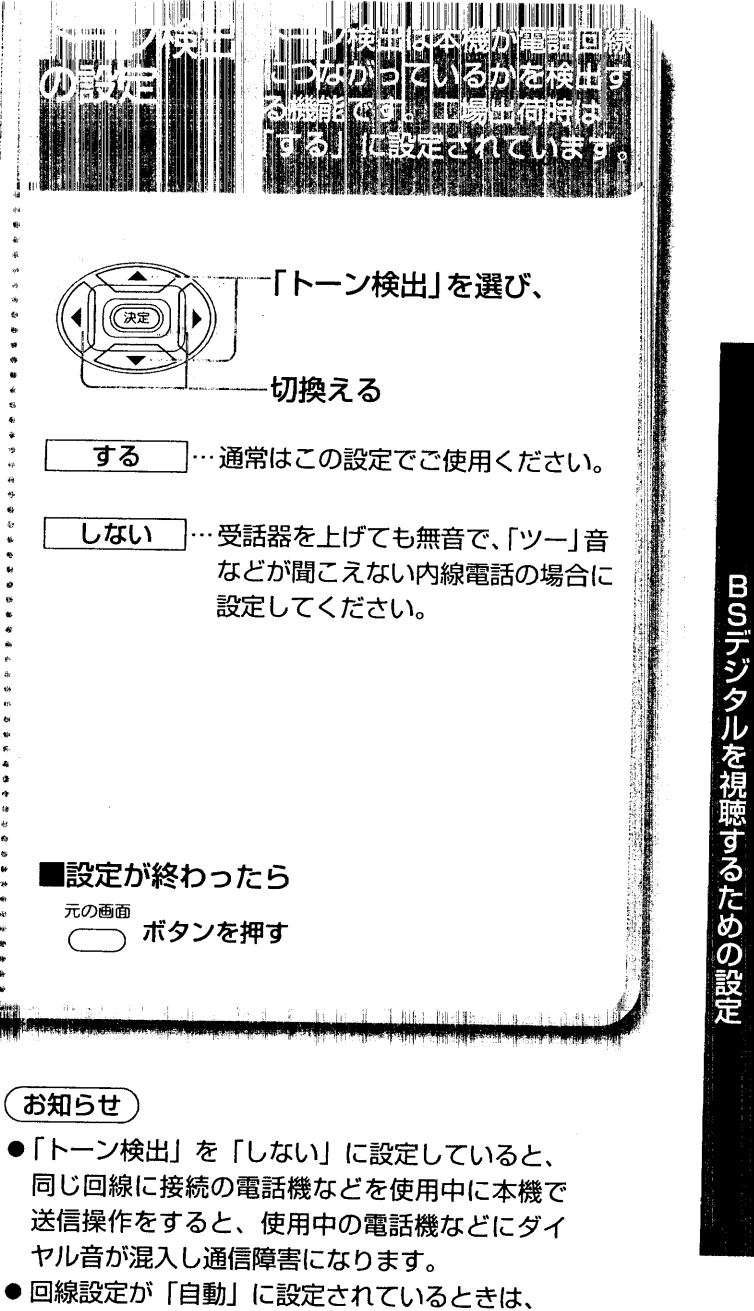

トーン検出は「する」に固定されます。

 $\sqrt{31}$ 

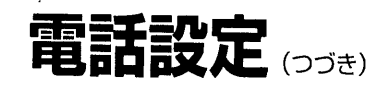

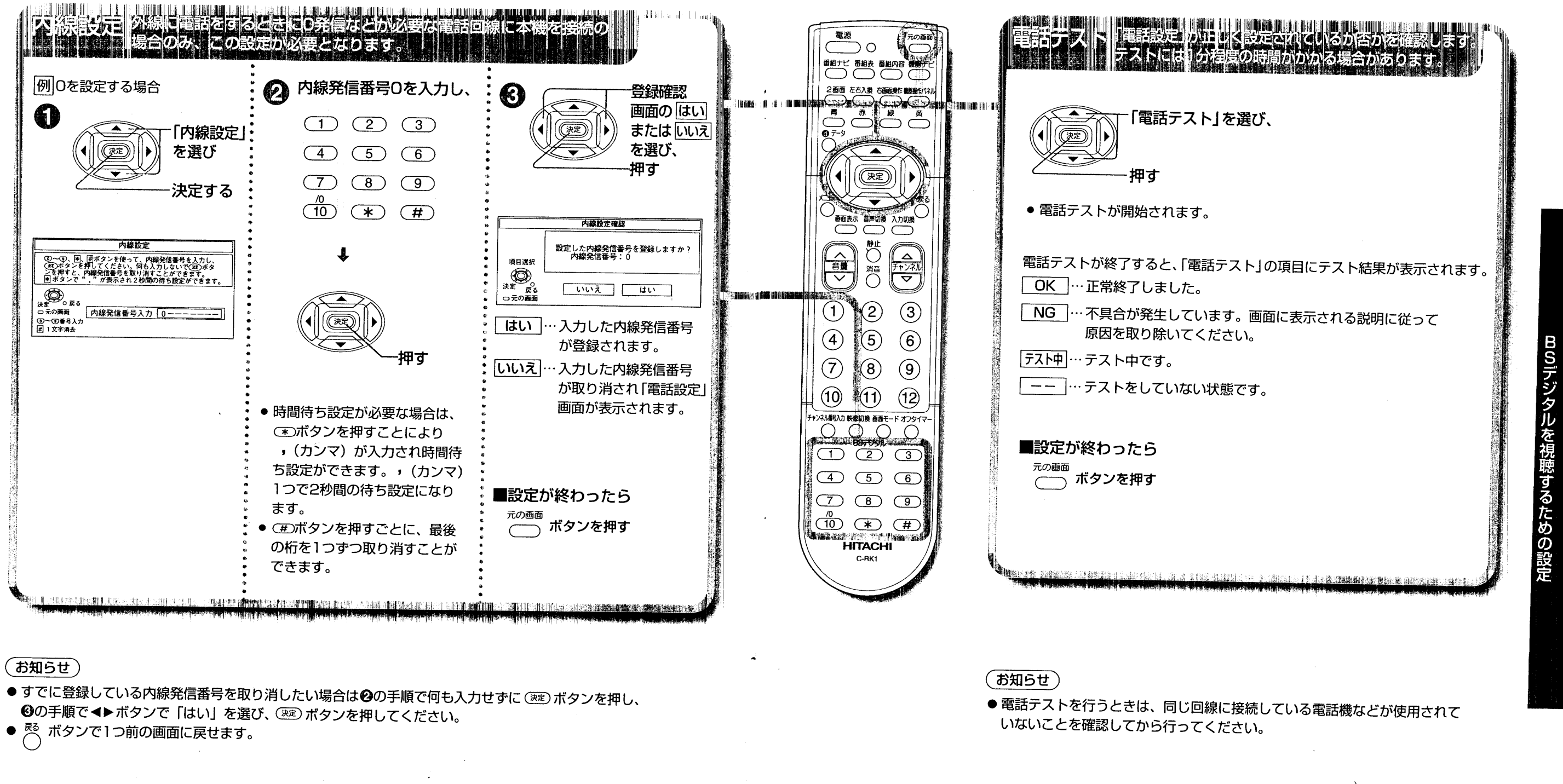

 $\overline{32}$ 

 $\sim \lambda^{1/4}$ 

地域設定

患帯障理

「地域設定」は、緊急警報放送やデータ放送時にお客様の地域に関する情報を 受信するための設定です。

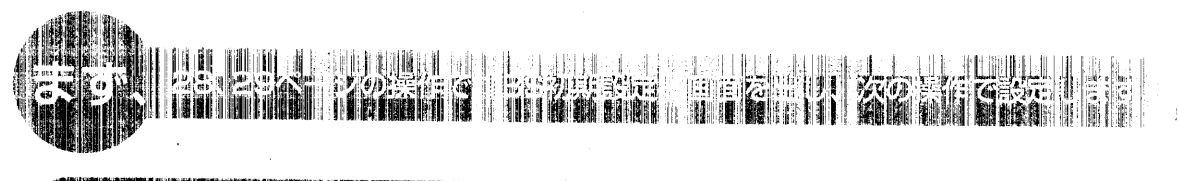

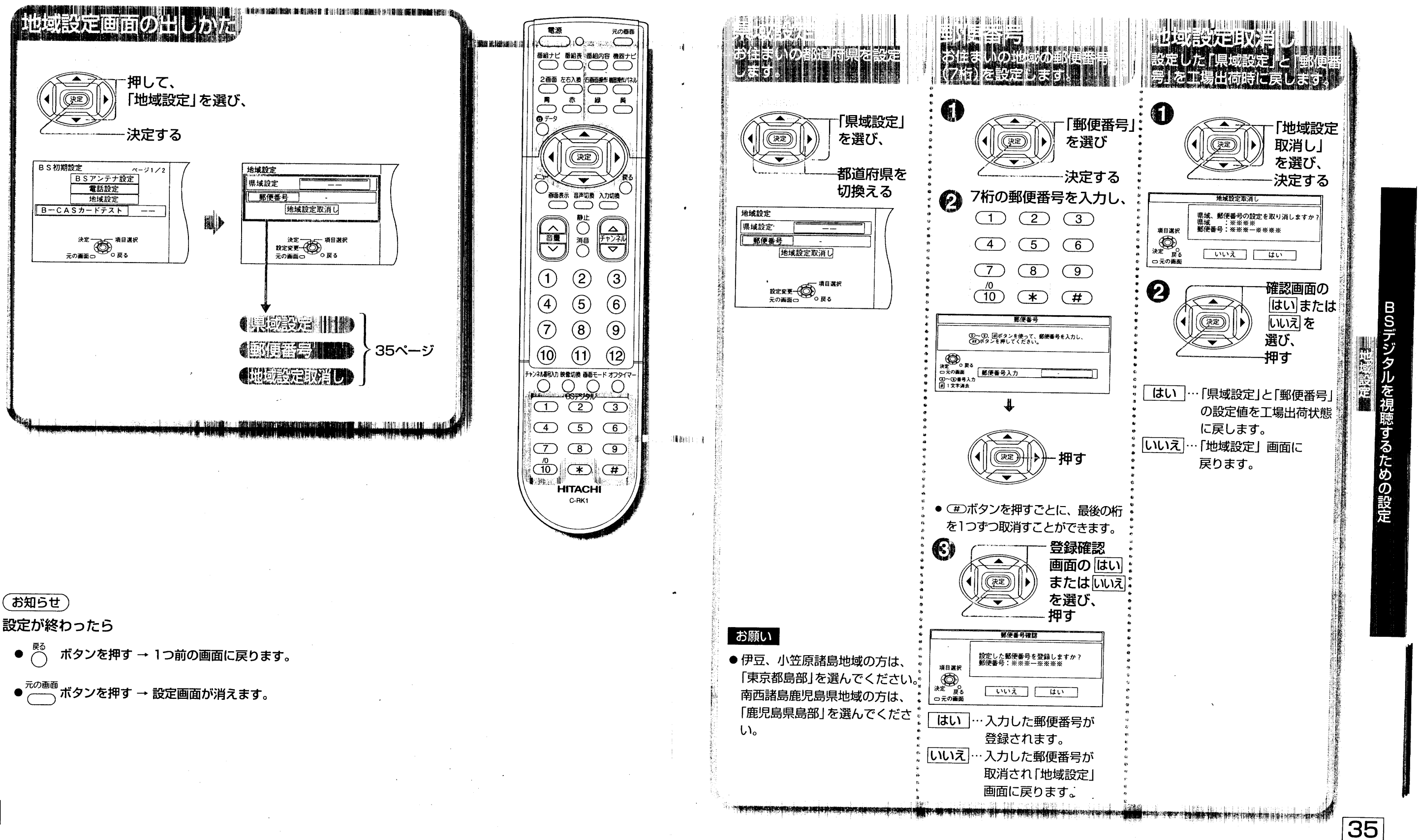

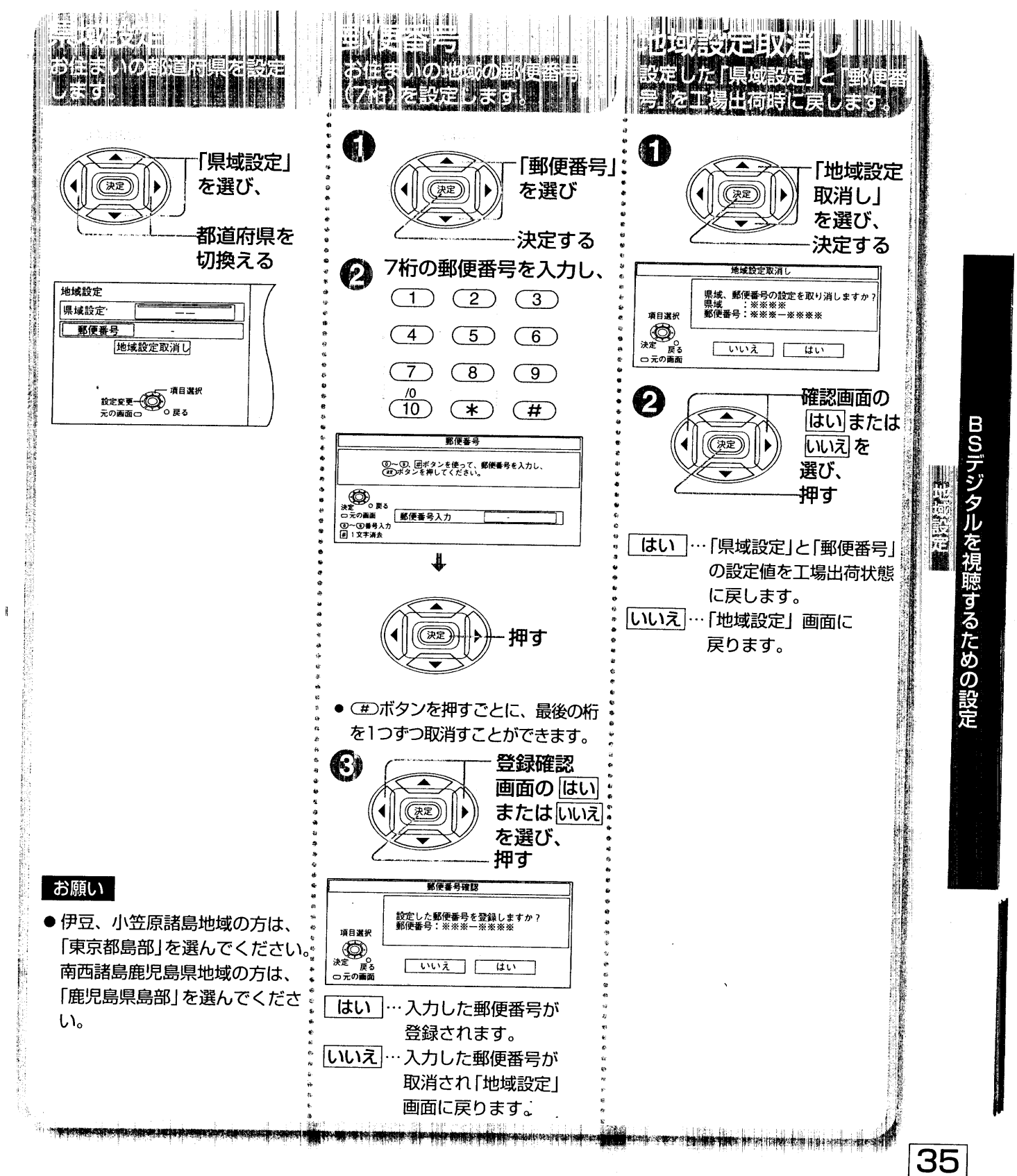

 $\sim$   $\lambda$  in the set

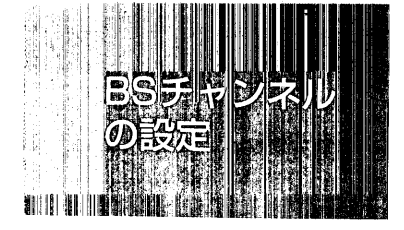

 $\overline{36}$ 

## BSチャンネルの設定

リモコンの数字ボタンで選局できるプリセット選局のチャンネルをお好みの チャンネルに設定できます。

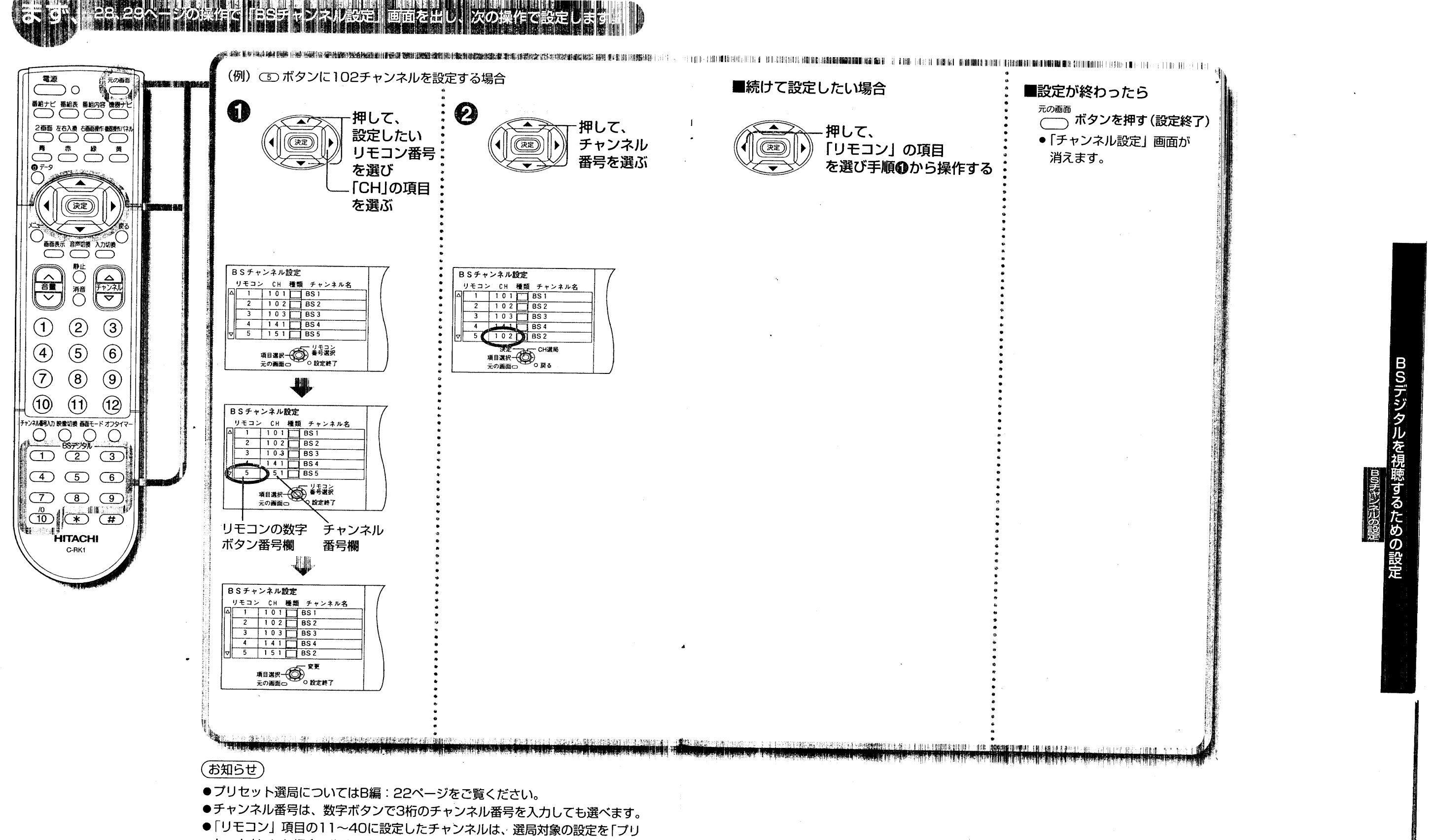

セット」にした場合に順送り選局ができます。(にずA編:36ページ)

 $\boxed{37}$ 

 $-\lambda$ 

## BSアンテナ設定

本機からBSアンテナのコンバーターへの、電源供給の「オン」/「オフ」を設定します。 工場出荷時は「オフ」に設定されています。 また、アンテナ入力レベルの確認も行えます。

## a la decembra de la construcción de la construcción de la construcción de la construcción de la construcción d

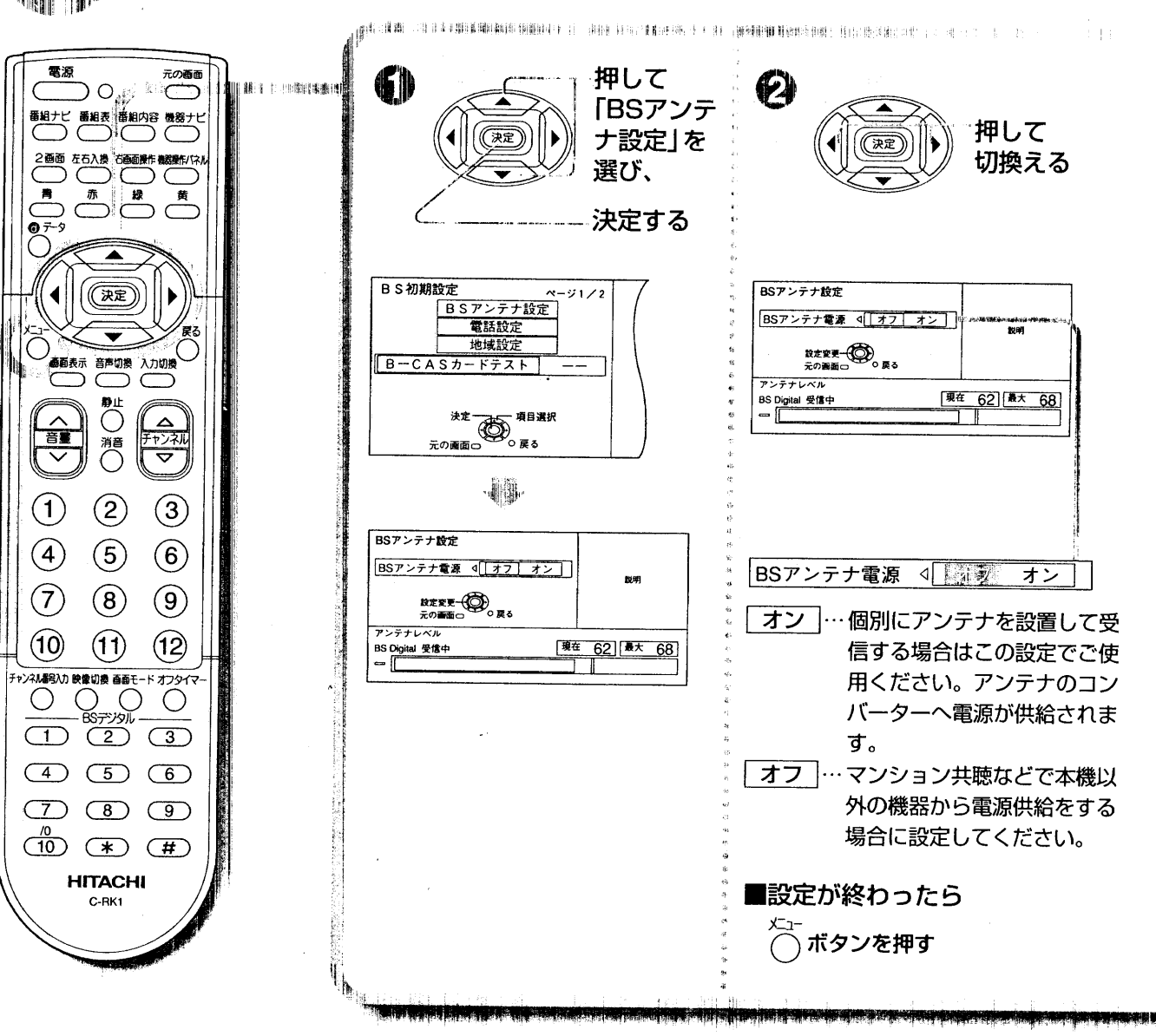

## **The South of the Second State of the Second State of the Second State of the Second State of the Second State**

(左右の向き)の調整を行ってください。

定してください。

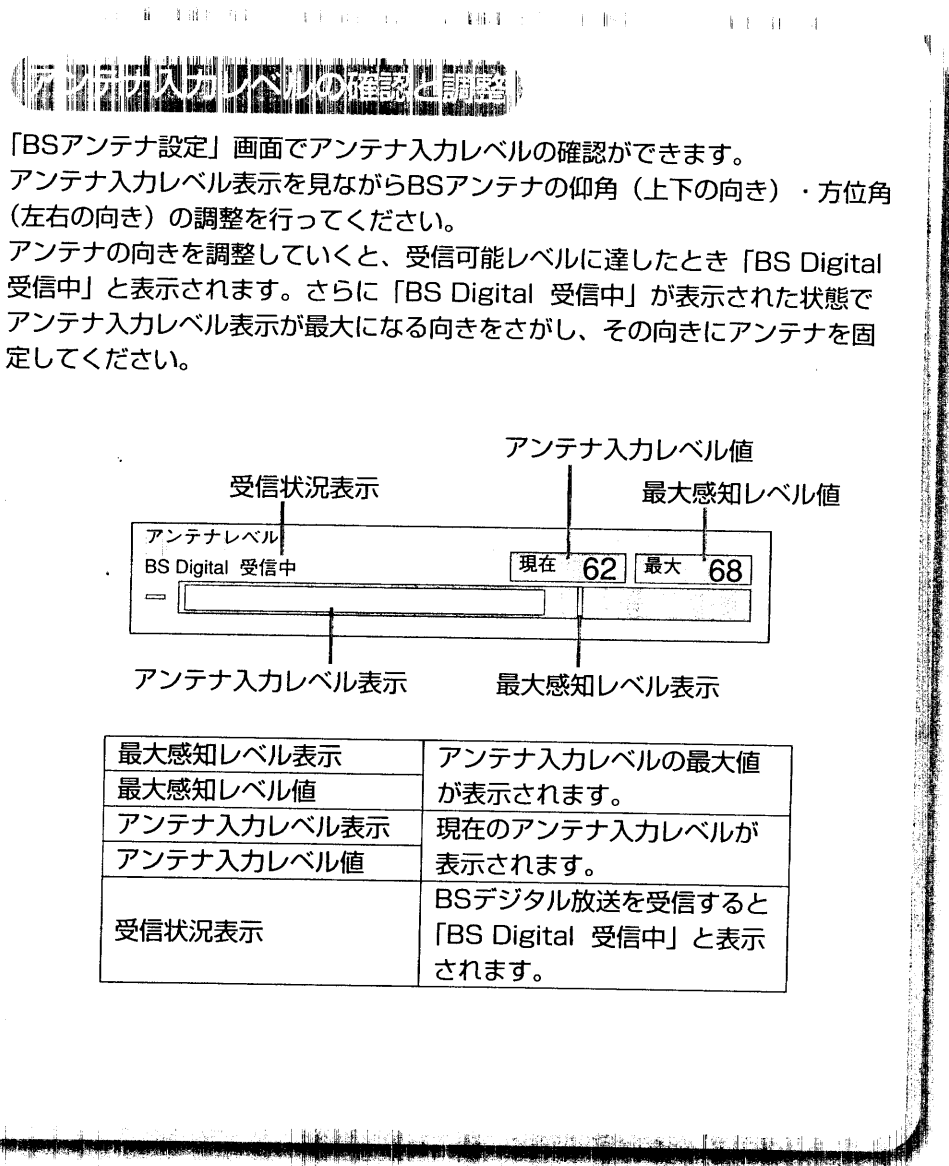

#### **(お知らせ)**

 $\overline{38}$ 

●引き続き「電話設定」を行う場合は30ページをご覧ください。

#### お願い

● アンテナの仰角・方位角の調整方法はBSアンテナの取扱説明書をご覧ください。

- アンテナ調整はアンテナの入力レベルを見る人とアンテナの向きを調整する人が連携を取りながら行ってくだ さい。
- 受信状況表示に「他の衛星受信中」と表示されている場合は、BSデジタル放送以外の衛星電波を受信しています。 「BS Digital 受信中」と表示される向きにアンテナを調整してください。

### (お知らせ)

● アンテナの最大入力レベルは受信チャンネル、天候、季節、アンテナの調整、受信している地域などにより 異なります。

 $\sim$   $4.9$ 

**BSデジタルを** 

視聴するため

受信設定/設定項目リセット

## B-CASカードテスト

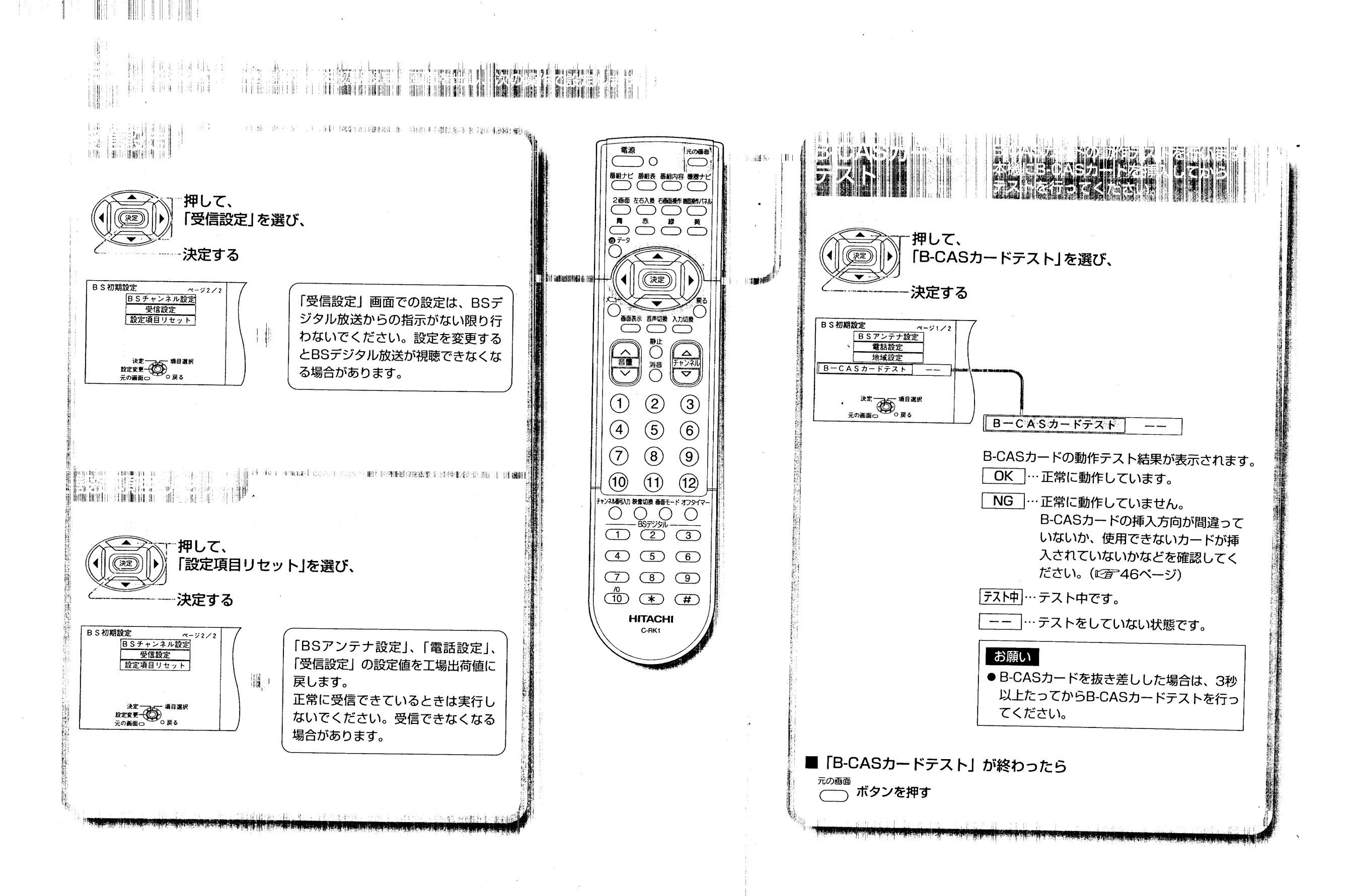

 $\overline{40}$ 

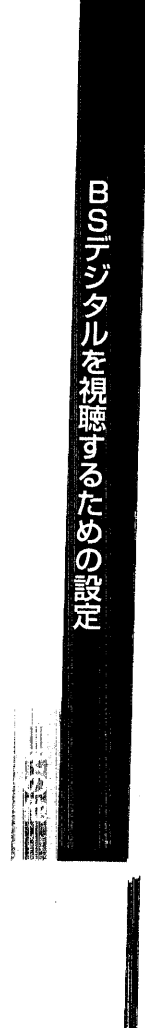

 $\sim \lambda^{1/3}$ 

 $\boxed{41}$ 

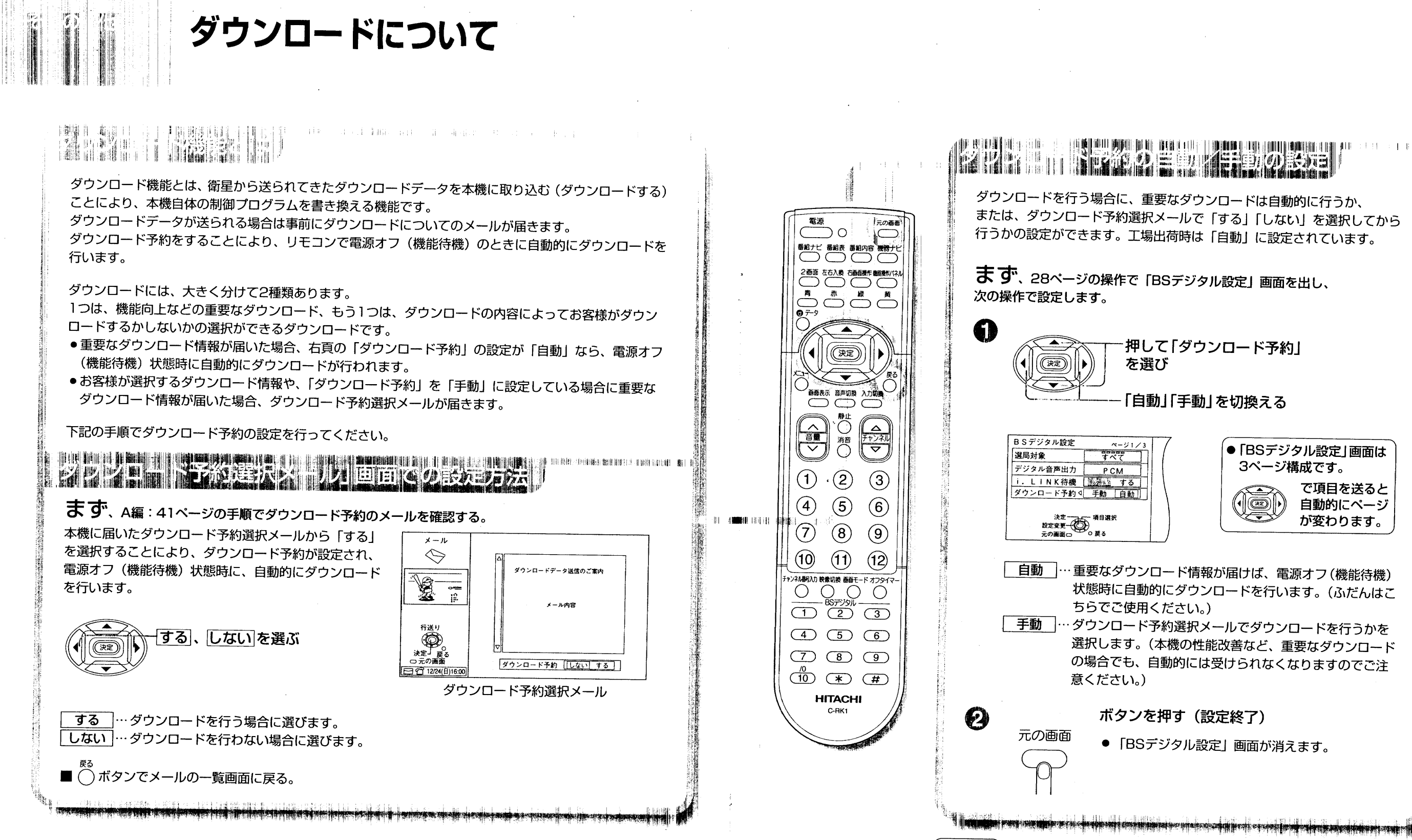

42

- (お知らせ)
- (L2 A編: 41ページ)
- ダウンロードは、悪天候の時などに失敗する場合があります。

 $\sim$   $\lambda$  19

**BSデジタルを視聴するための設定** 

春草

43

● ダウンロードが終了すると、メールでダウンロードの実行結果が届きます。

この場合、ダウンロード失敗のメールが届きます。(に育 A編: 41ページ)

## アンテナ線の接続

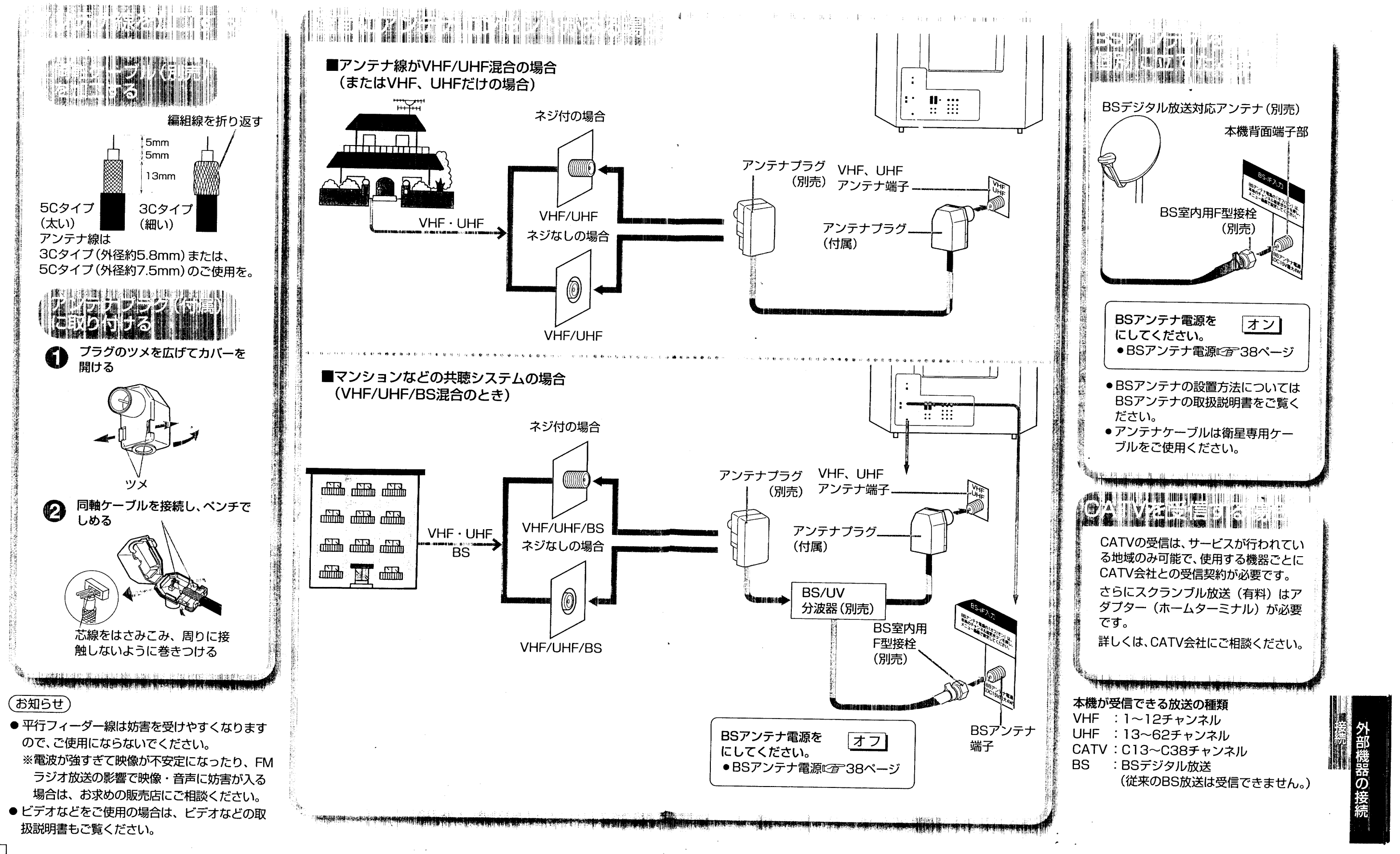

 $\sqrt{44}$ 

 $\overline{45}$ 

 $\sim$  100

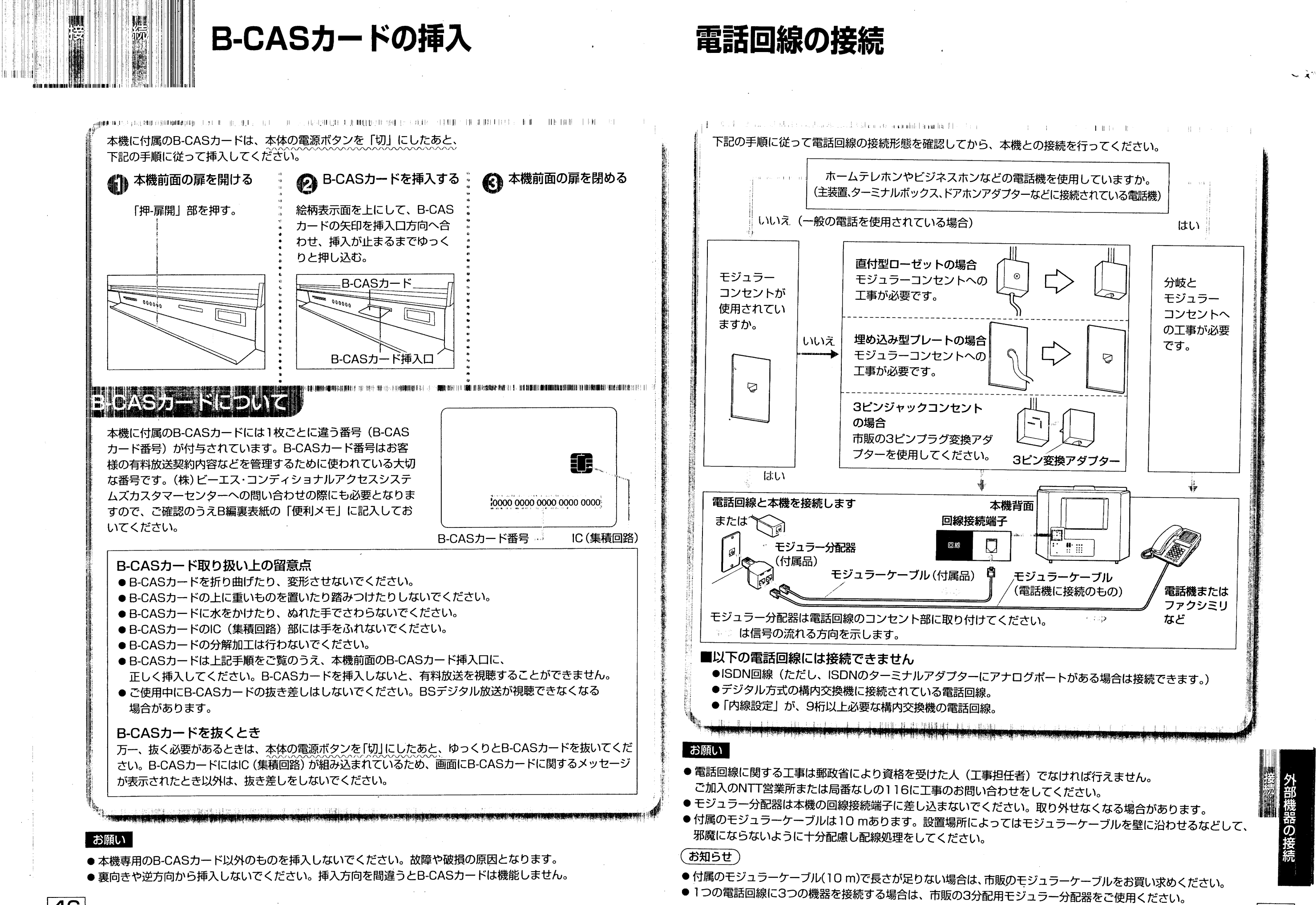

 $|46|$ 

47

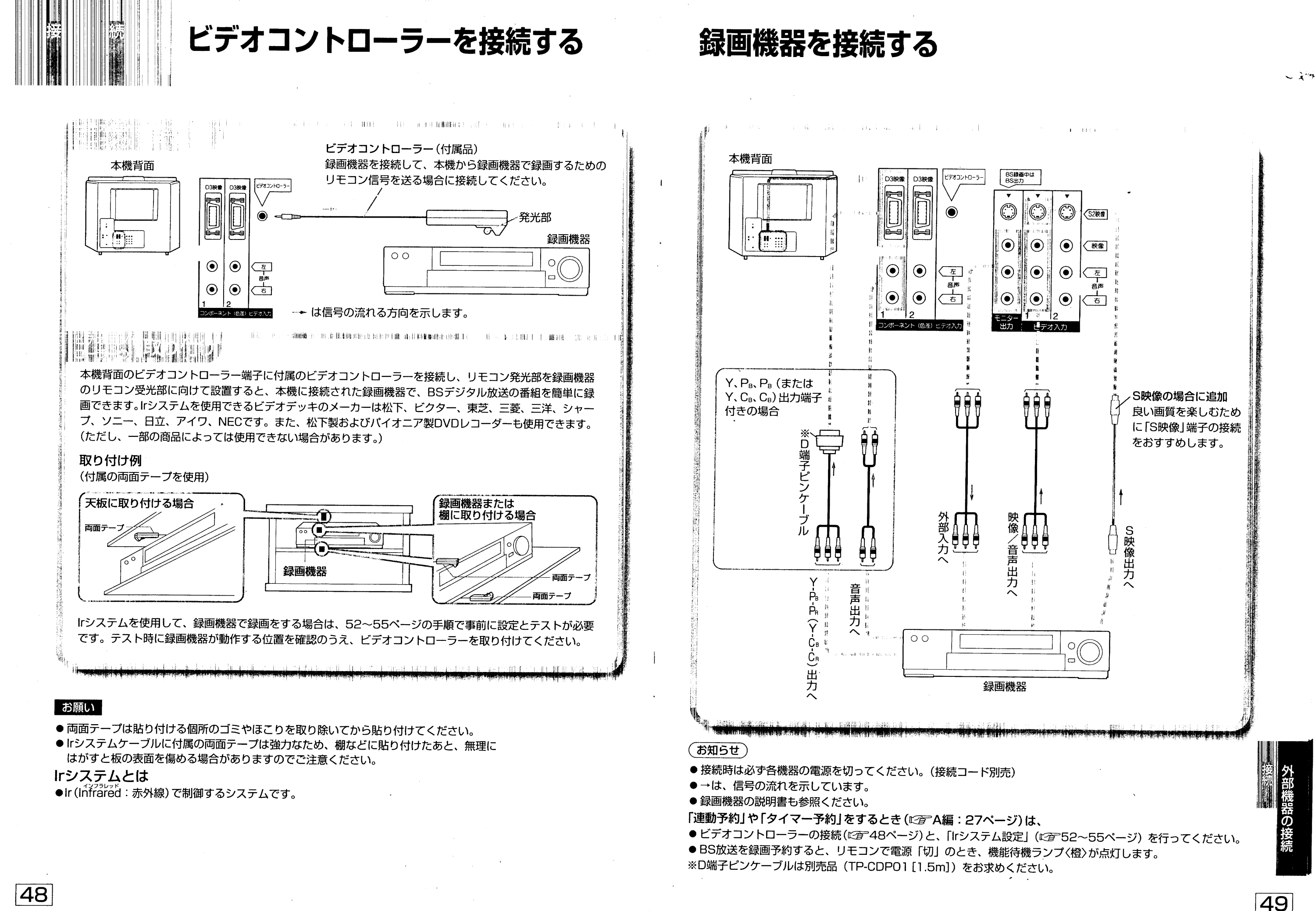

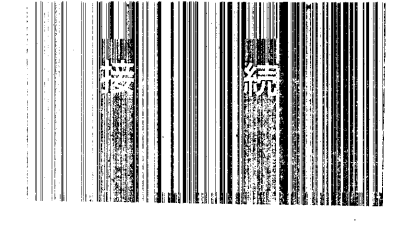

## i.LINK対応のD-VHSビデオデッキ

本機のi.LINK端子には、i.LINK対応の当社製D-VHSデジタルハイビジョンビデオデッキが 接続できます。

リモコンで基本的な操作が行えます。

i.LINKについては、A編: 42ページをご覧ください。

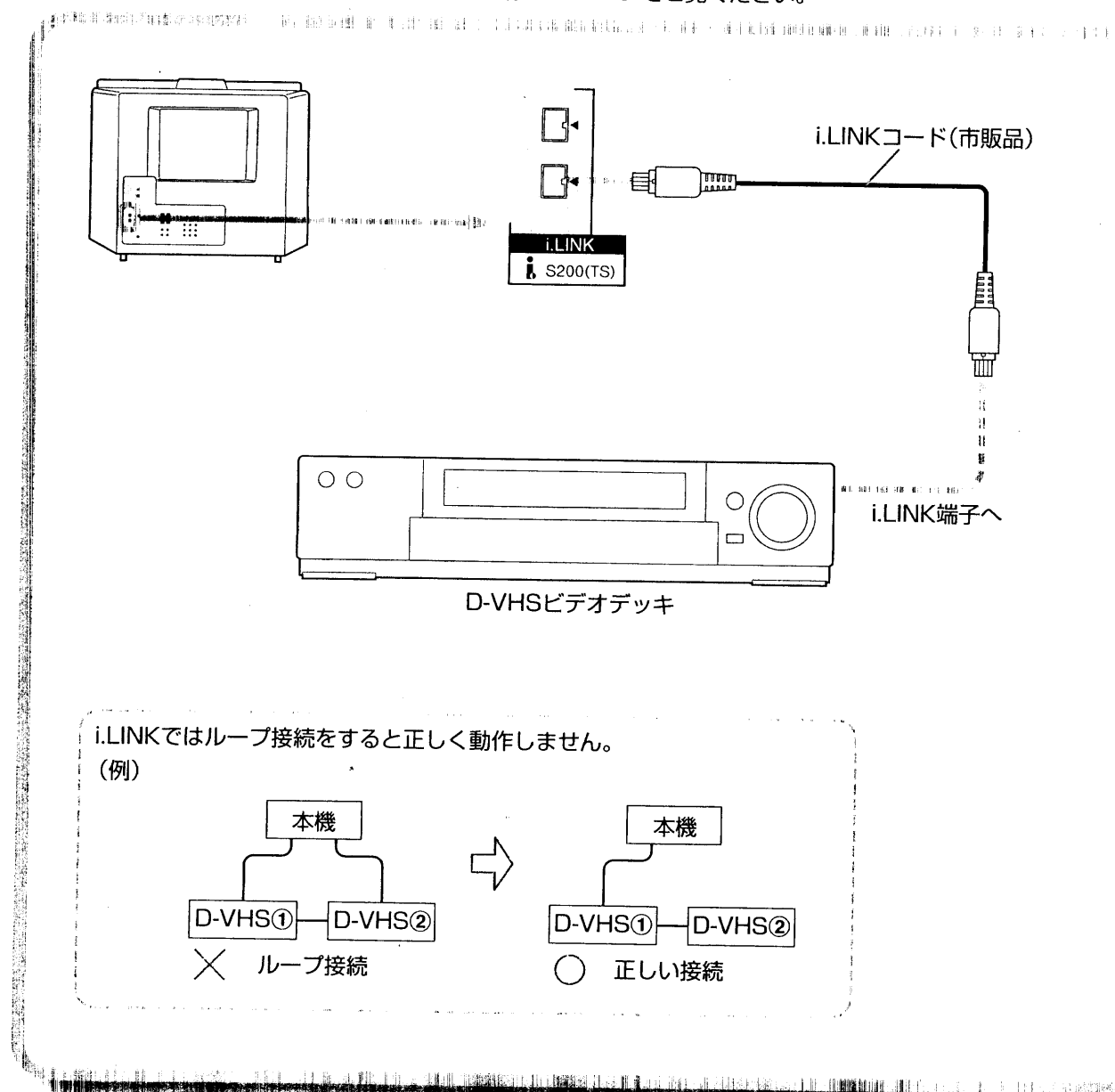

デジタル音声入力端子付きオーディオ機器 本機のデジタル音声出力(光)端子は、デジタル音声入力端子付きのオーディオ機器が接続できます。 また、本機はAACフォーマットに対応のため、AACフォーマット対応のオーディオ機器にも接続できます。

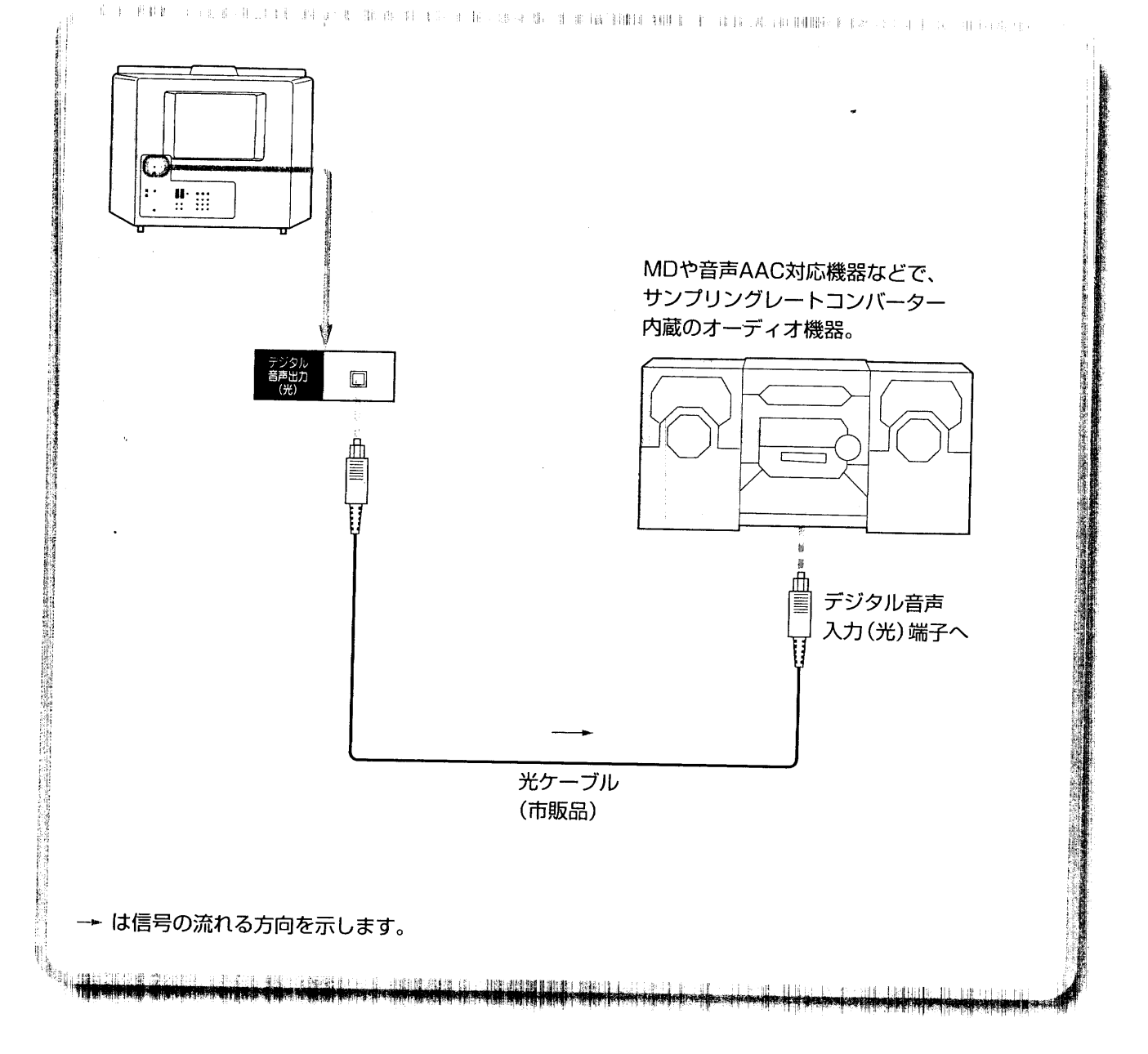

#### お願い

- i.LINKコードは市販のS200用ピンi.LINKコードをご使用ください。
- ●i.LINKコードはプラグ部を持って、端子にまっすぐに差し込んでください。斜めからは入りません。
- D-VHSビデオデッキの説明書も参照ください。
- ●本機とD-VHSビデオデッキのアナログ接続を行う場合は、49ページを参考に接続してください。

## **(お知らせ)**

150

● i.LINK対応機器は、2つあるi.LINK端子のどちらに接続しても使用できます。

## D-VHSビデオデッキとは

VHS方式のビデオデッキを基盤にした新しいVHS方式で、デジタル放送などのデジタルデータをそのまま記録すること - ができます。(BSデータ放送の情報もそのまま録画、再生できます。)また、従来のVHS方式での録画、再生も行えます。

## お願い

● デジタル音声出力(光)端子を使用するときは端子に差し込まれているカバーを引っぱって取り外してください。 本機のデジタル音声出力(光)端子は、衛星からの信号をそのまま出力していますので、送信されてくるサンプリ ング周波数に対応していないオーディオ機器は使用できません。(送信されるサンプリング周波数には、32kHz、 44.1kHz、48kHzなどがあり、サンプリングレートコンバーター内蔵のオーディオ機器が必要です。) ● 接続はオーディオ機器の説明書も参照ください。

AAC (Advanced Audio Coding) とは AACとは、音声符号化の規格の一つです。AACは、CD(コンパクトディスク)並みの音質データを約1/12にま で圧縮できます。 また、 5チャンネル+低域強調チャンネルのサラウンド音声や多言語放送を行うこともできます。

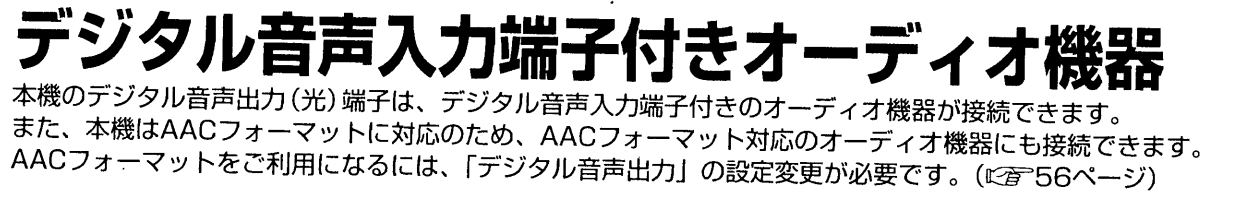

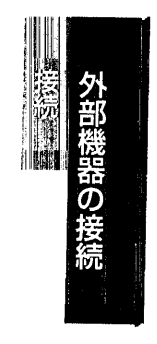

レネツ

51

## Irシステムの設定

付属のビデオコントローラーを使用すると、本機と接続した録画機器で録画するための 予約ができます。Irシステムが使用できる録画機器メーカーは下記のとおりです。 (ただし、一部の商品によっては使用できない場合もあります。)

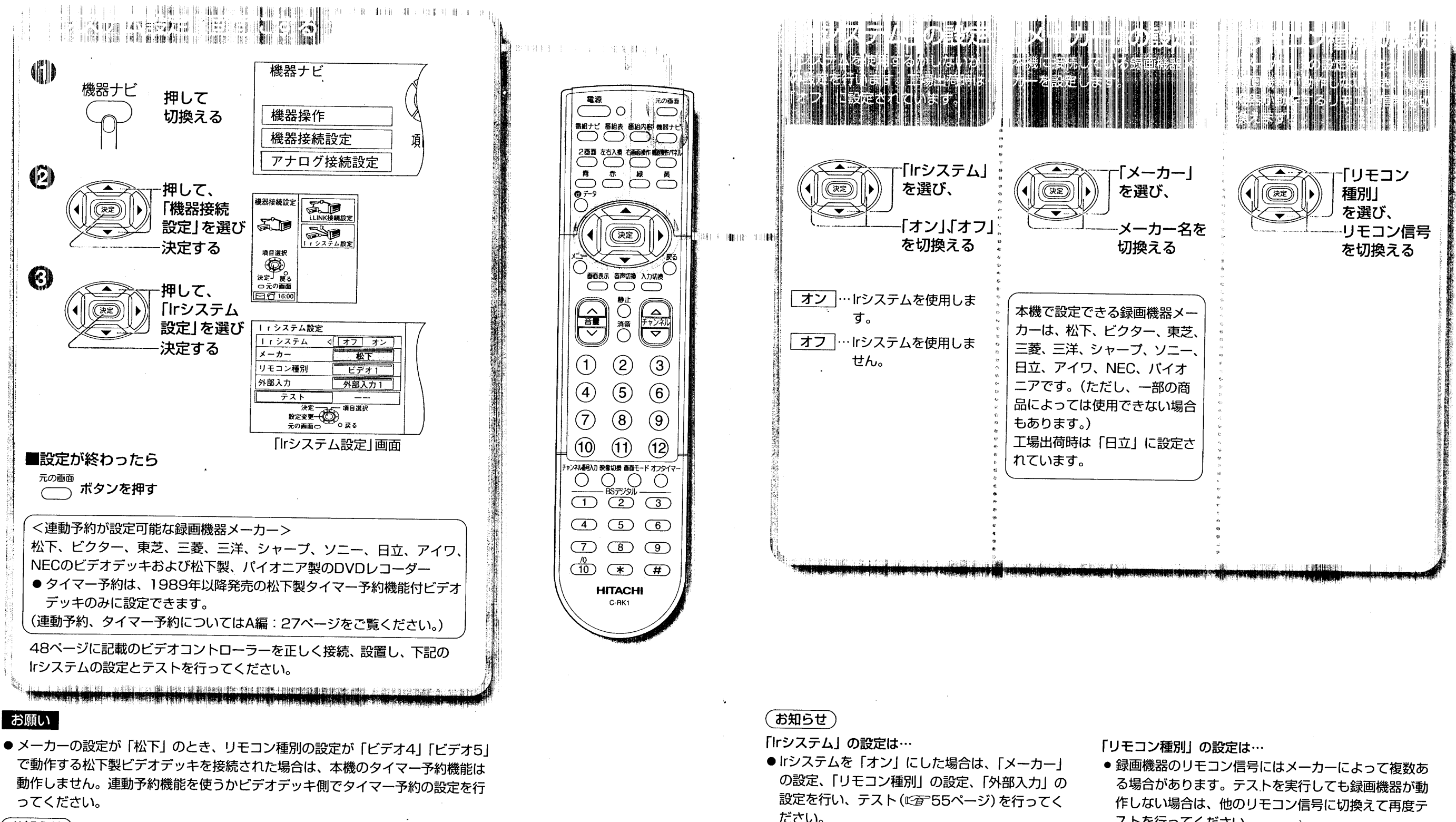

 $\sim 10^7$ 

(お知らせ)

52

● 既にIrシステムを使用し予約している場合は、Irシステムの設定変更はできません。

 $\mathcal{A}=\mathcal{A}$ 

ストを行ってください。

工場出荷時は「ビデオ1」に設定されています。 ● 各社とも複数のリモコン信号があるため、接続される 録画機器が動作するリモコン信号に設定してください。

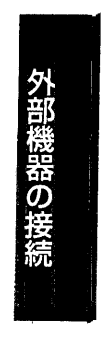

 $\sim \lambda^{\gamma}$ 

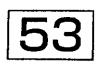

## Irシステムの設定

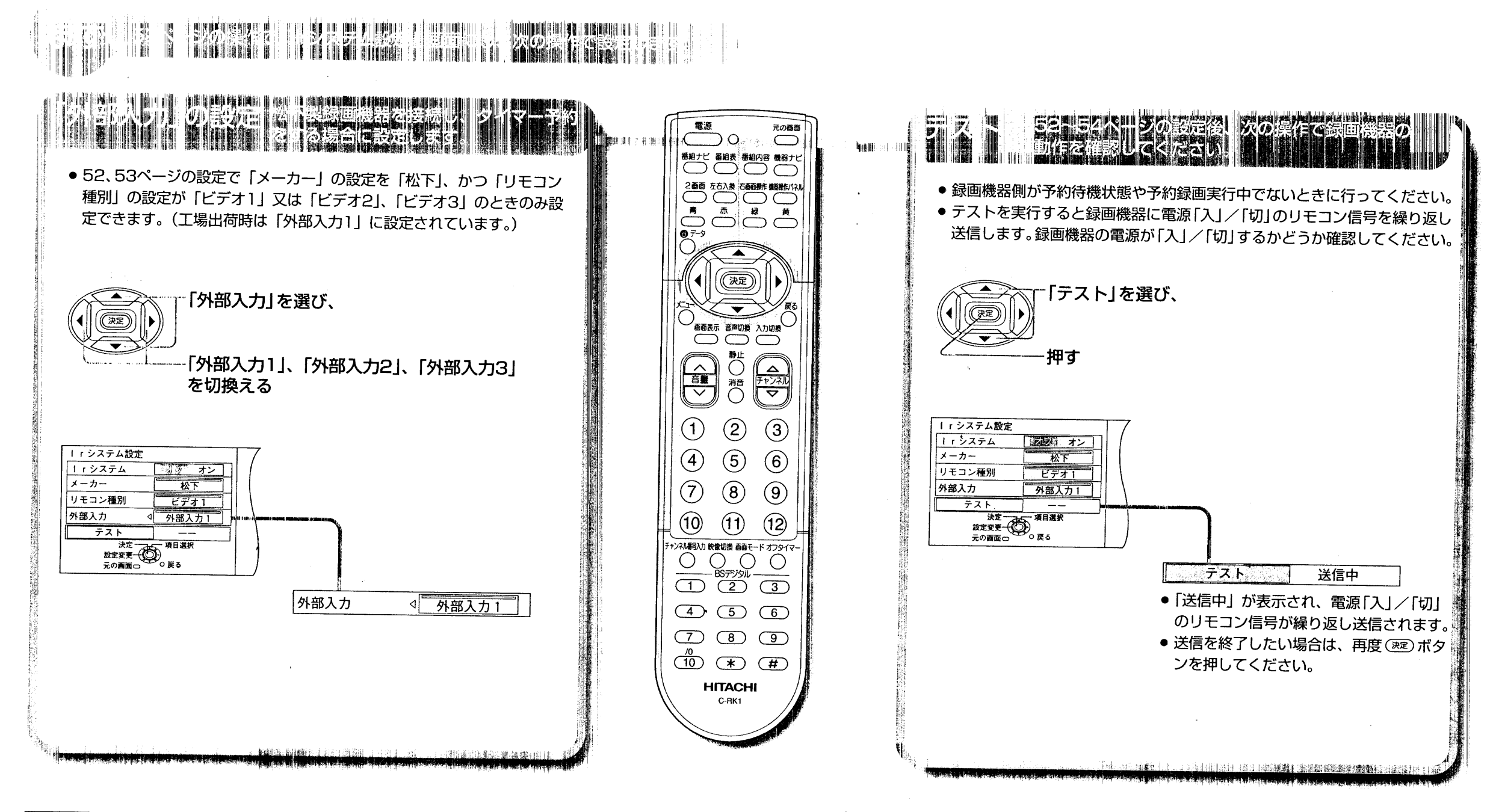

#### お願い

 $\overline{54}$ 

●「外部入力」の設定は、必ず本機と接続している録画機器の外部入力端子番号に 設定してください。この設定を間違えると本機でタイマー予約の設定をしても BSデジタル放送の番組は録画できません。

## **(お知らせ)**

録画機器の電源が「入」/「切」しない場合は

①録画機器が録画機器のリモコンで「入」/「切」できるか確認してください。 ②ビデオコントローラーの接続と設置を確認してください。(にデ48ページ) ③リモコン信号が複数あるメーカーの場合、「リモコン種別」の設定を変えてみて ください。

- ●「テスト」のリモコン信号を受け付けない録画機器の場合は、本機のIrシステム は使用できません。この場合、Irシステムの設定を「オフ」にして、録画機器側 で録画操作を行ってください。
- テストの信号を送信しながらメーカーの設定などを変えることはできません。テ ストを実行中にカーソルを移動させると、テストは中止されます。

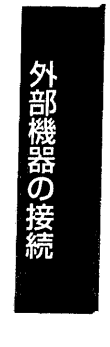

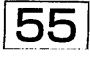

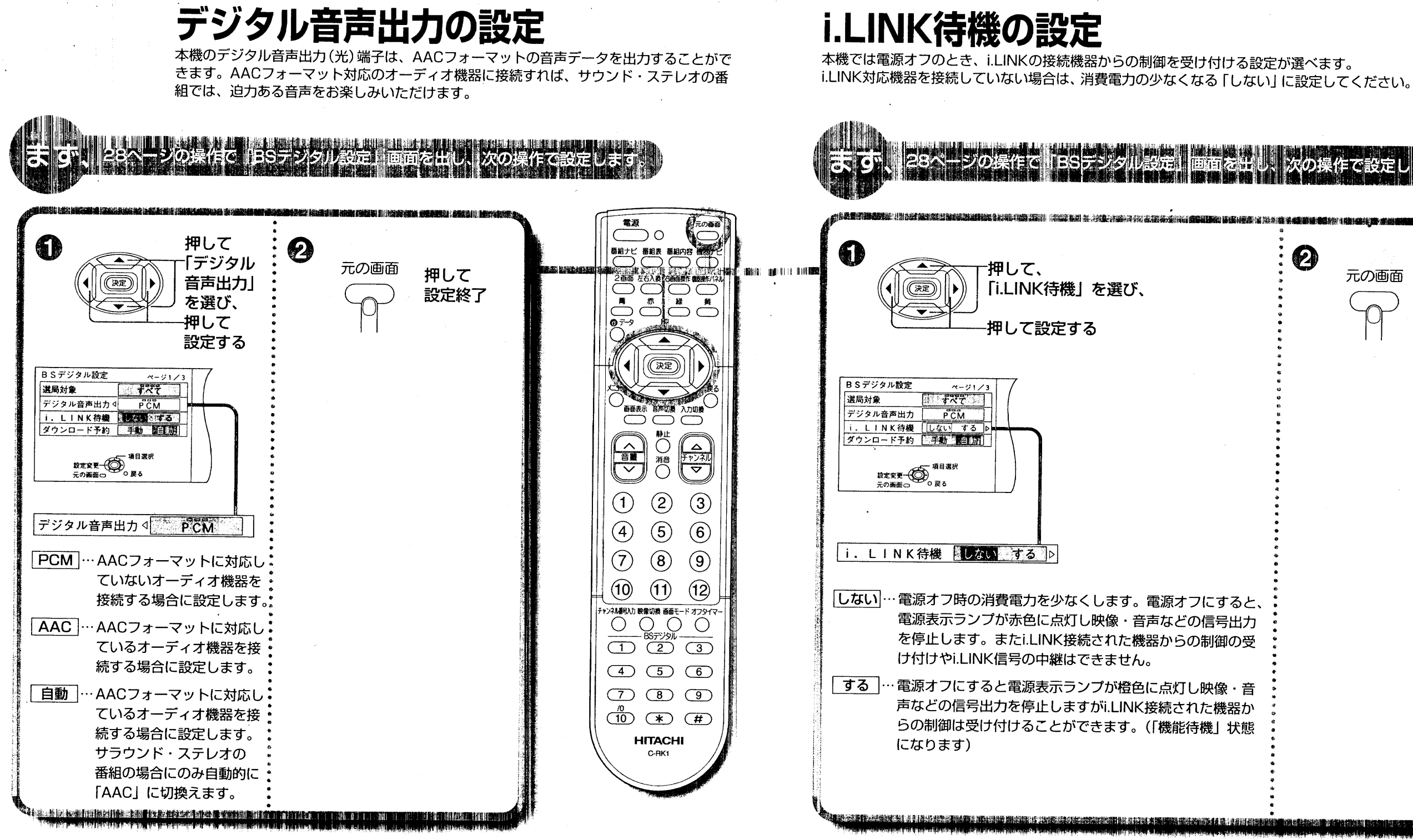

#### **(お知らせ)**

● 工場出荷時は「PCM」に設定されています。

## お願い

●「AAC」に設定した場合、字幕放送やデータ放送の効果音が本機の光デジタル 音声出力端子から出力されません。この場合は、「PCM」に設定してください。 または、モニター出力の音声端子をご使用ください。

## お願い

● 複数のi.LINK対応機器をi.LINKコードで接続した場合、「i.LINK待機」の設定を「しない」にして電源オ フにすると、本機を中継して接続されている機器間の制御やデータのやりとりはできなくなります。この 場合、i.LINK待機の設定を「する」にするとデータのやりとりができます。また、電源オン(受像)時にの みi.LINK対応機器を使用する場合は、「しない」に設定してご使用ください。

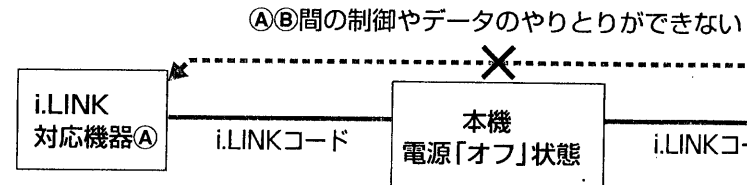

56

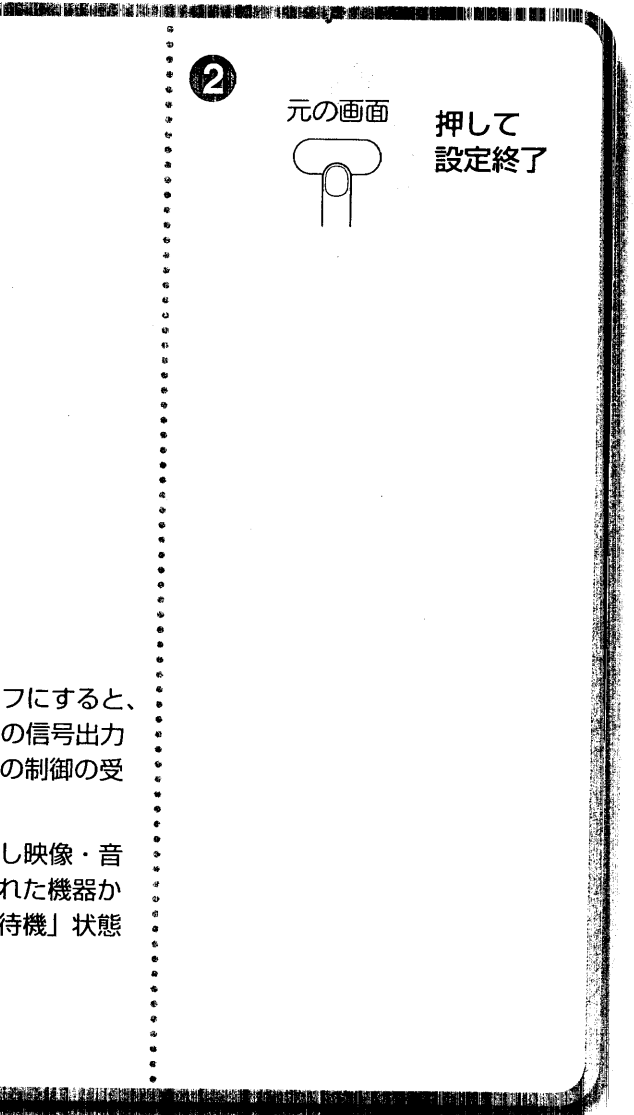

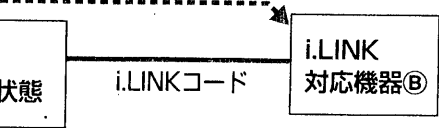

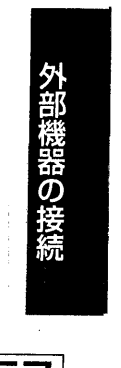

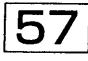

 $\sim$   $\lambda$   $\gamma$ 

## アナログ接続設定

本機に接続したD-VHSビデオデッキの再生映像が、デジタルからアナログ(又はその逆)に キットスップ・ピュー・・・・コン・フィー・・・・・・・・・・ ファイル・ファイー マーク・マーク<br>切り換わったとき、本機の入力を切り換えずに、連続して視聴するための設定です。 D-VHSビデオデッキのビデオ出力から本機に接続されているビデオ入力(ビデオ入力1~3) をご確認のうえ、接続と同じ設定にしてください。

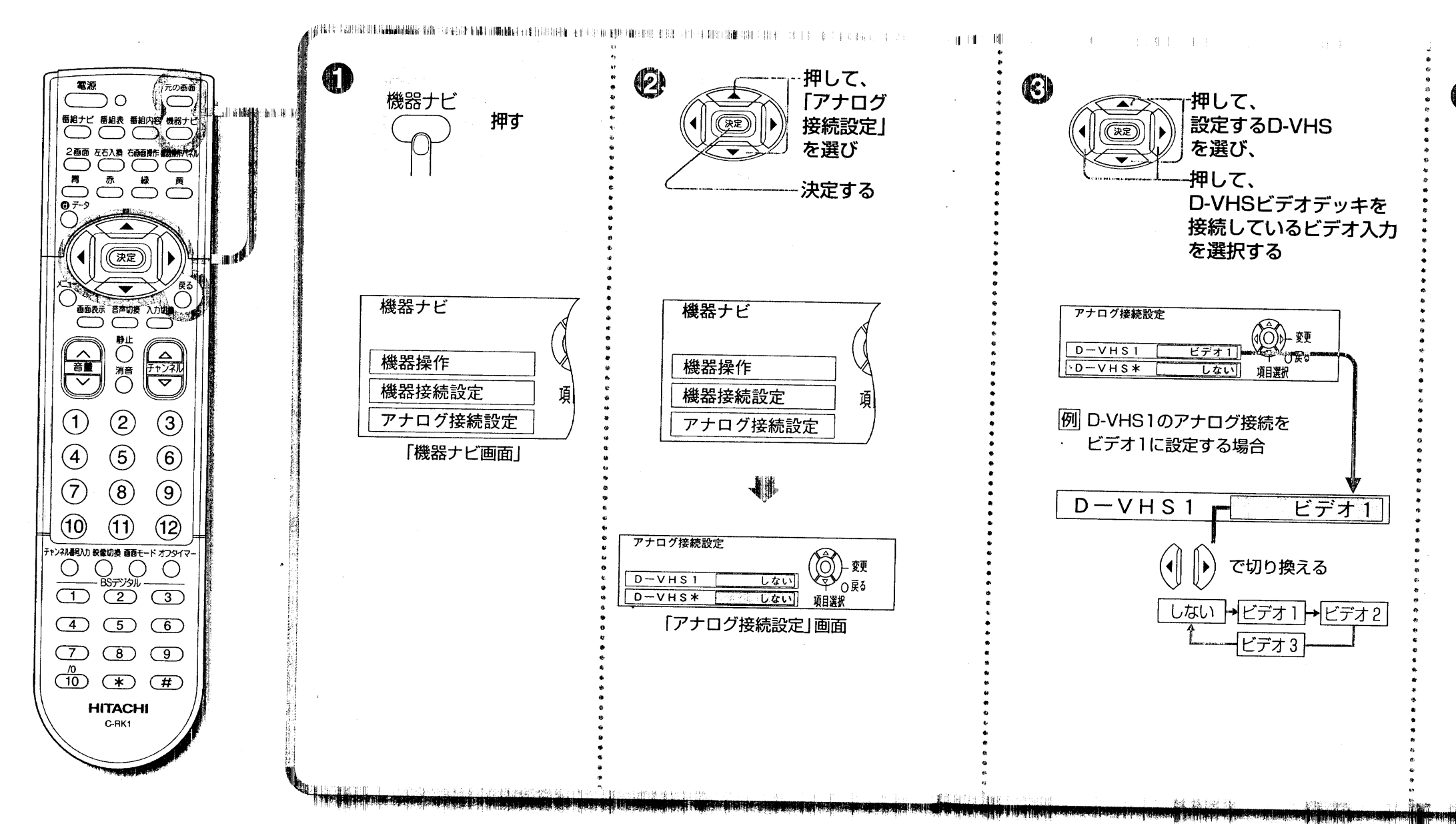

58

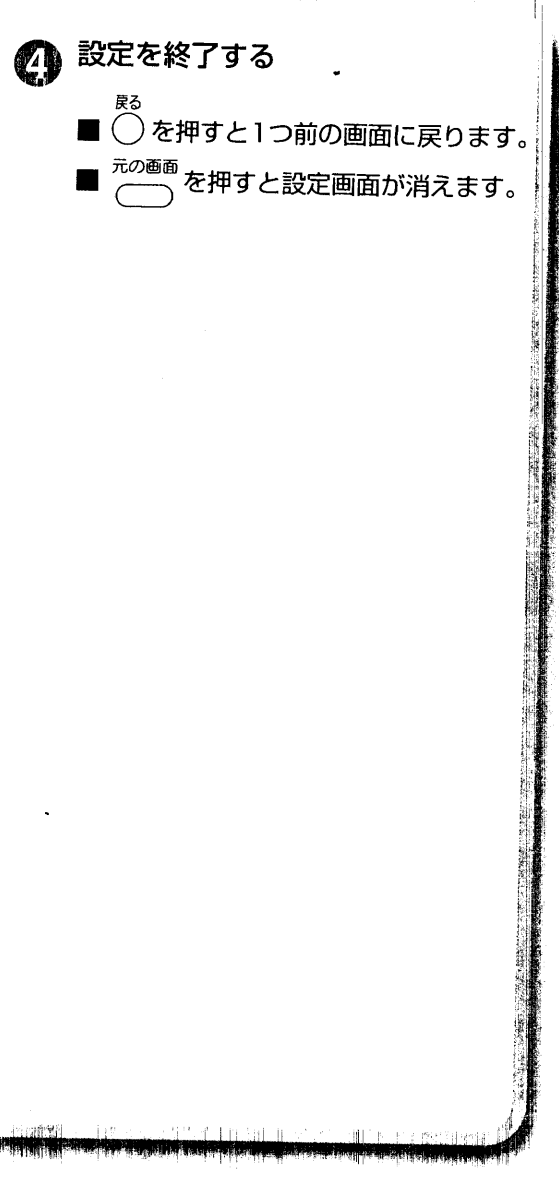

 $\omega_{\rm{max}}$ 

 $-1 - 1$ 

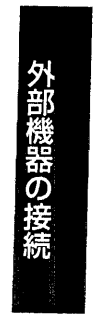

こえず

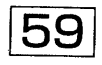